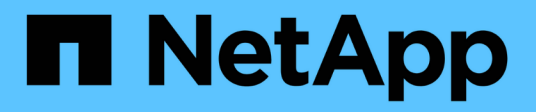

## **guardar...** SANtricity commands

NetApp March 22, 2024

This PDF was generated from https://docs.netapp.com/es-es/e-series-cli/commands-a-z/save-alldriveslogfile.html on March 22, 2024. Always check docs.netapp.com for the latest.

# **Tabla de contenidos**

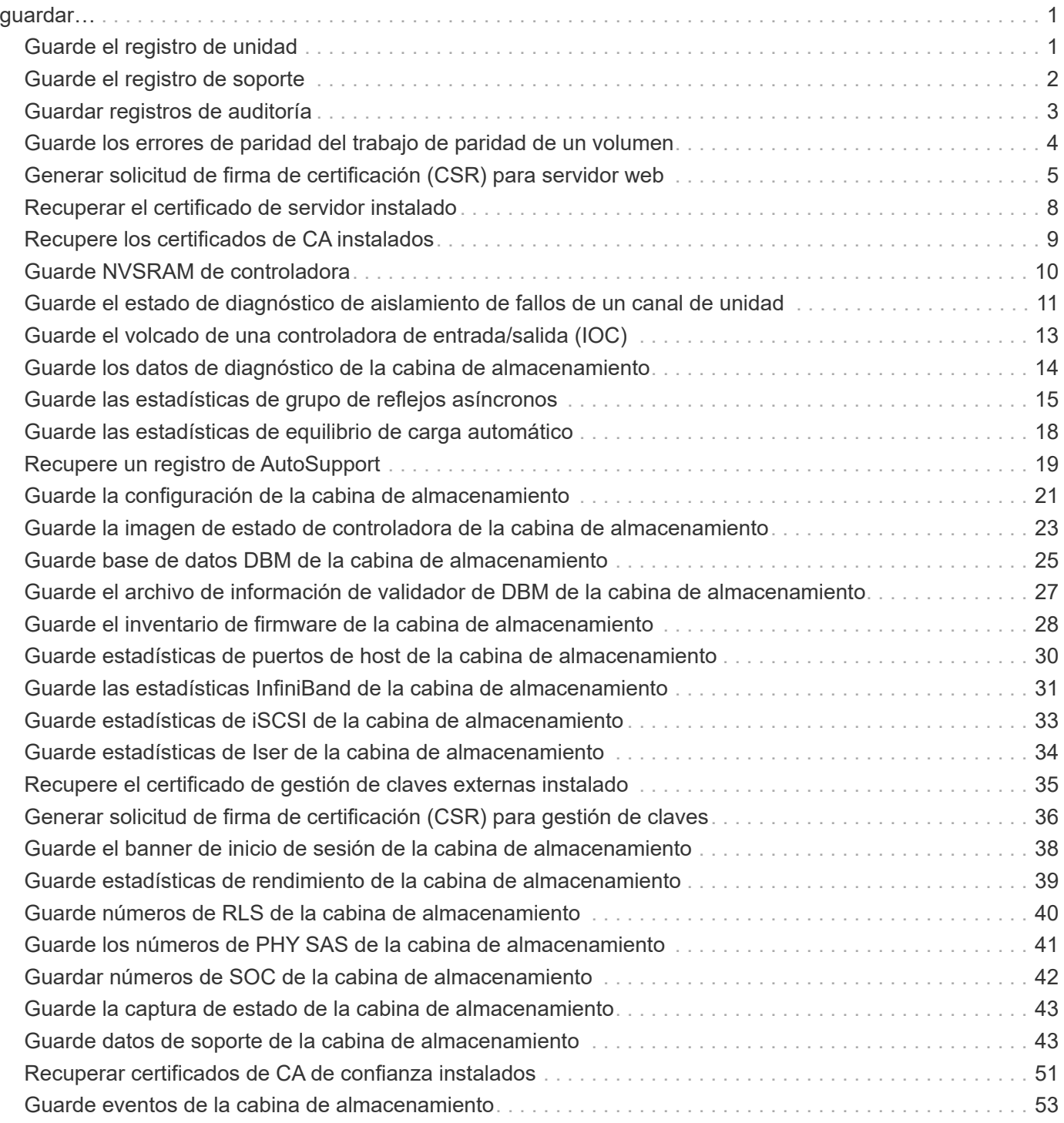

# <span id="page-2-0"></span>**guardar…**

## <span id="page-2-1"></span>**Guarde el registro de unidad**

La save allDrives logFile el comando guarda los registros de la unidad en un archivo.

#### **Cabinas compatibles**

Este comando se aplica a cualquier cabina de almacenamiento individual, incluidas las cabinas E2700, E5600, E2800, E5700, Cabinas EF600 y EF300, siempre que estén instalados todos los paquetes SMcli.

## **Funciones**

Para ejecutar este comando en una cabina de almacenamiento E2800, E5700, EF600 o EF300, debe contar con el rol de administrador de almacenamiento.

#### **Contexto**

La cabina de almacenamiento mantiene datos de registro de unidad para cada unidad.

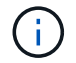

No ejecute este comando a menos que el soporte técnico le indique hacerlo.

#### **Sintaxis**

save allDrives logFile="*filename*"

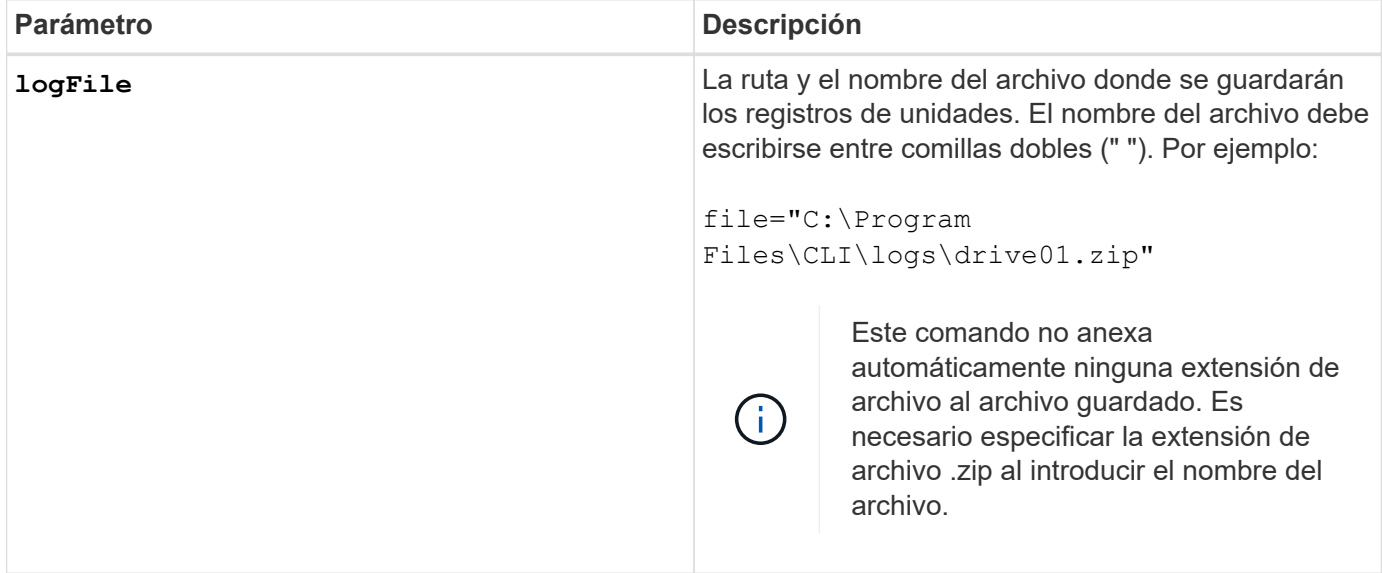

## <span id="page-3-0"></span>**Guarde el registro de soporte**

La save allTrays logFile el comando guarda en un archivo los datos de detección del registro.

## **Cabinas compatibles**

Este comando se aplica a cualquier cabina de almacenamiento individual, incluidas las cabinas E2700, E5600, E2800, E5700, Cabinas EF600 y EF300, siempre que estén instalados todos los paquetes SMcli.

## **Funciones**

Para ejecutar este comando en una cabina de almacenamiento E2800, E5700, EF600 o EF300, debe contar con el rol de administrador de almacenamiento.

## **Contexto**

Las tarjetas medioambientales mantienen datos de detección del registro para cada soporte No todas las tarjetas medioambientales contienen datos de detección del registro.

## **Sintaxis**

```
save allTrays logFile="filename"
```
## **Parámetro**

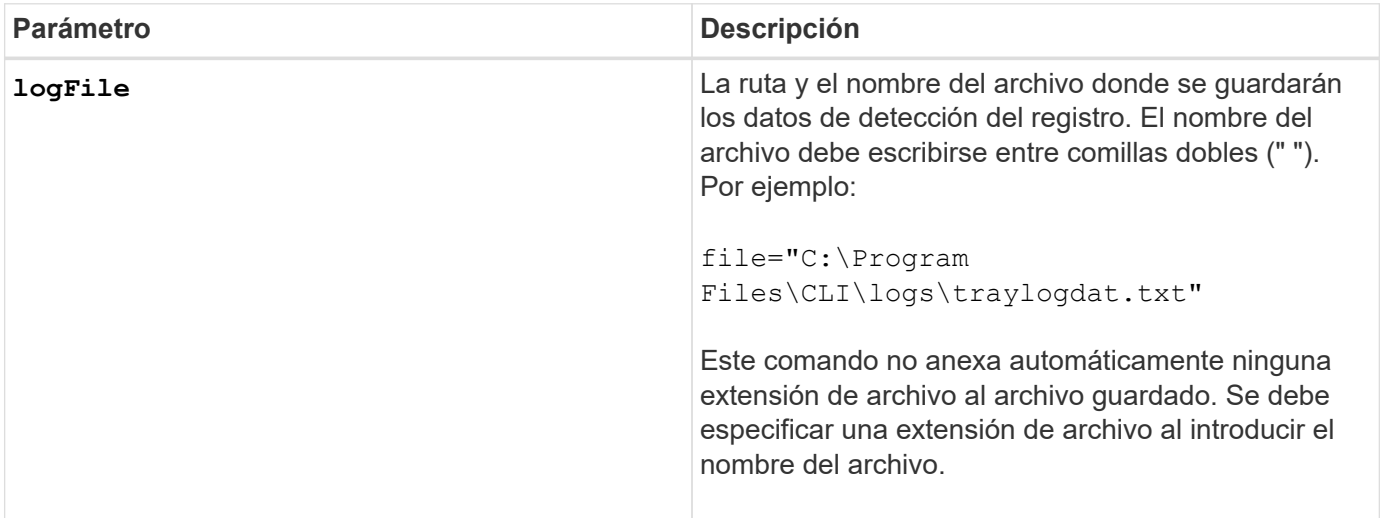

## **Nivel de firmware mínimo**

6.50

## <span id="page-4-0"></span>**Guardar registros de auditoría**

La save auditLog el comando recupera los registros de auditoría.

## **Cabinas compatibles**

Este comando se aplica a una cabina de almacenamiento E2800, E5700, EF600 o EF300 individual. No funciona en cabinas de almacenamiento E2700 o E5600.

## **Funciones**

Para ejecutar este comando en una cabina de almacenamiento E2800, E5700, EF600 o EF300, debe contar con el rol de administrador de seguridad.

## **Sintaxis**

```
save auditLog (all | (beginDate=date | endDate=date)
|(beginRecord=timestamp | endRecord=timestamp)) file="filename"
```
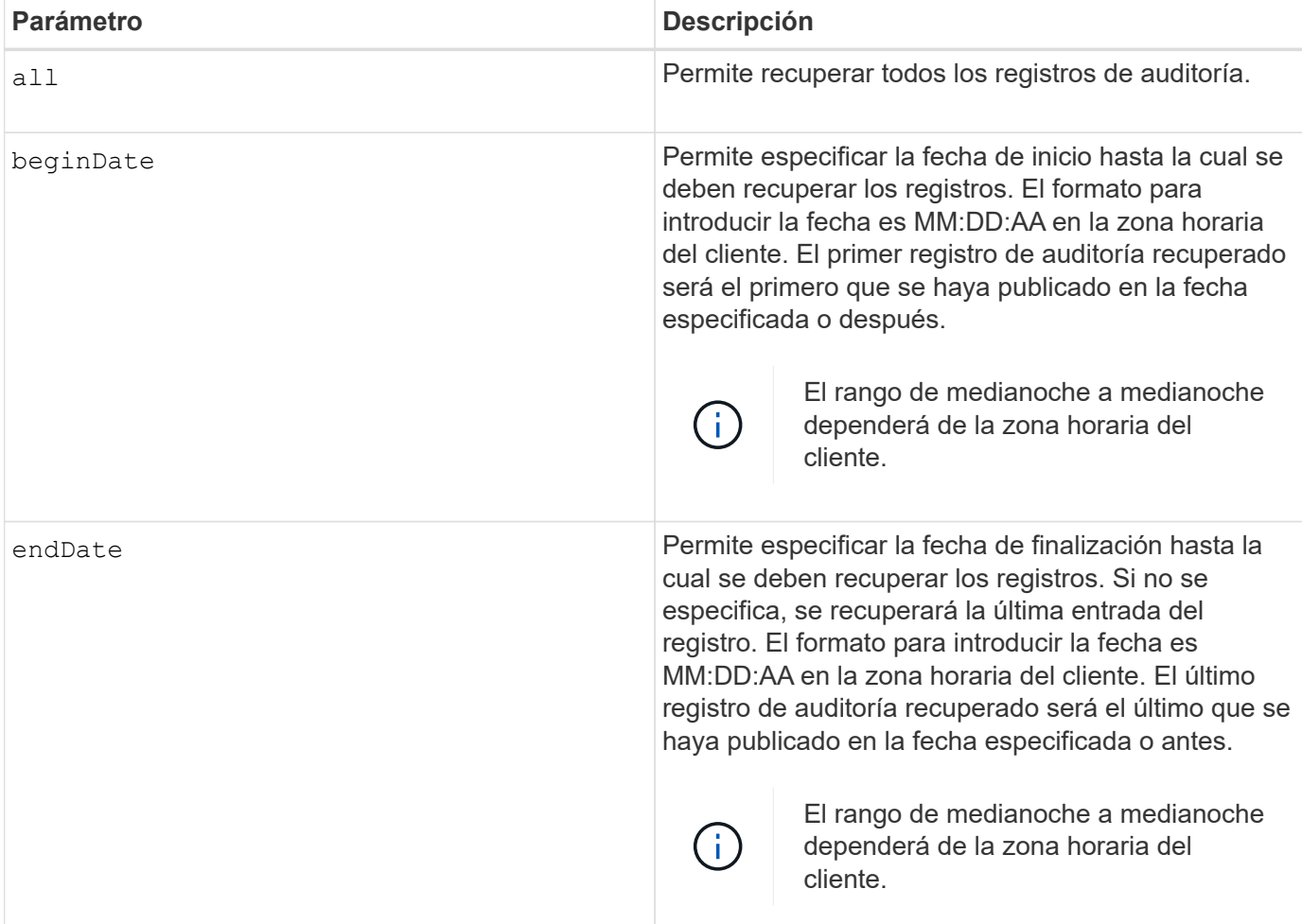

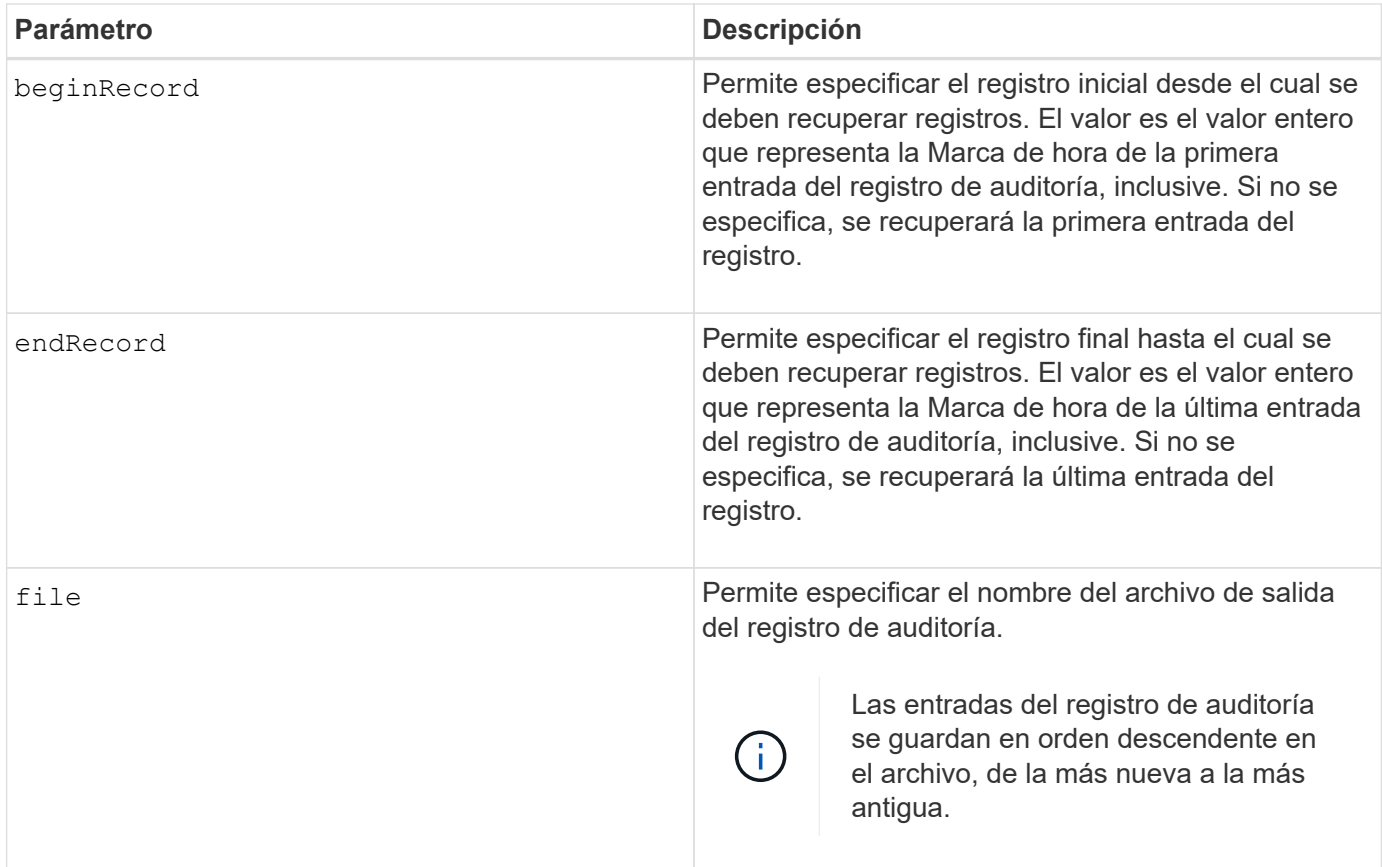

## **Ejemplos**

```
SMcli -n Array1 -c "save auditLog all file="myAuditLog.txt";"
SMcli -n Array1 -c "save auditLog endRecord=1493070393313
file="myAuditLog.txt";"
SMcli -n Array1 -c "save auditLog beginDate=12:12:16 endDate=04:01:17
file="myAuditLog.txt";"
SMcli completed successfully.
```
## **Nivel de firmware mínimo**

8.40

## <span id="page-5-0"></span>**Guarde los errores de paridad del trabajo de paridad de un volumen**

La save check volume parity job parity errors el comando guarda los errores de paridad registrados por un trabajo de comprobación de paridad de volumen en el archivo especificado. El archivo de salida está escrito en el mismo formato que el comando check volume parity obsoleto y, por lo tanto, se puede utilizar como entrada al comando repair volume parity existente.

## **Cabinas compatibles**

Este comando se aplica a cualquier cabina de almacenamiento individual, incluidas las cabinas EF600 y EF300, siempre que estén instalados todos los paquetes SMcli.

## **Funciones**

Para ejecutar este comando en una cabina de almacenamiento EF600 y EF300, debe contar con el rol de administrador de almacenamiento.

## **Sintaxis**

```
save check volume parity job parityErrors jobId=<job id>
parityErrorFile=<parity error file>;
```
## **Parámetros**

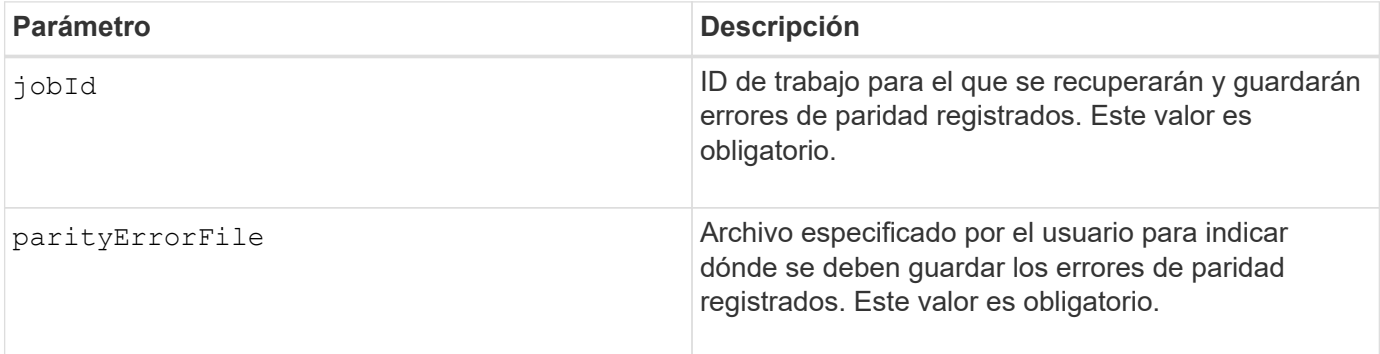

## **Nivel de firmware mínimo**

11,80

## <span id="page-6-0"></span>**Generar solicitud de firma de certificación (CSR) para servidor web**

La save controller arrayManagementCSR El comando genera una solicitud de firma de certificación (CSR) para la controladora.

## **Cabinas compatibles**

Este comando se aplica a una cabina de almacenamiento E2800, E5700, EF600 o EF300 individual. No funciona en cabinas de almacenamiento E2700 o E5600.

## **Funciones**

Para ejecutar este comando en una cabina de almacenamiento E2800, E5700, EF600 o EF300, debe contar con el rol de administrador de seguridad.

## **Contexto**

Una entidad de certificación (CA) debe firmar la CSR. El certificado firmado resultante se debe instalar en el servidor web de la controladora para que los exploradores sepan automáticamente que se trata de un servidor de confianza al intentar gestionar la cabina. Esta acción debe ejecutarse en cada controladora.

## **Sintaxis**

```
save controller [(a|b)] arrayManagementCSR
       commonName="ipOrDnsName"
       [alternateIPAddresses=(ipvX1...ipvXN)]
       [alternateDnsNames=("dnsName1"..."dnsNameN")]
       organization="organizationName"
       [organizationalUnit="organizationalUnitName"]
       locality="cityOrLocality"
       [stateProvince="stateOrRegion"]
       country="string"
       file="filename"
```
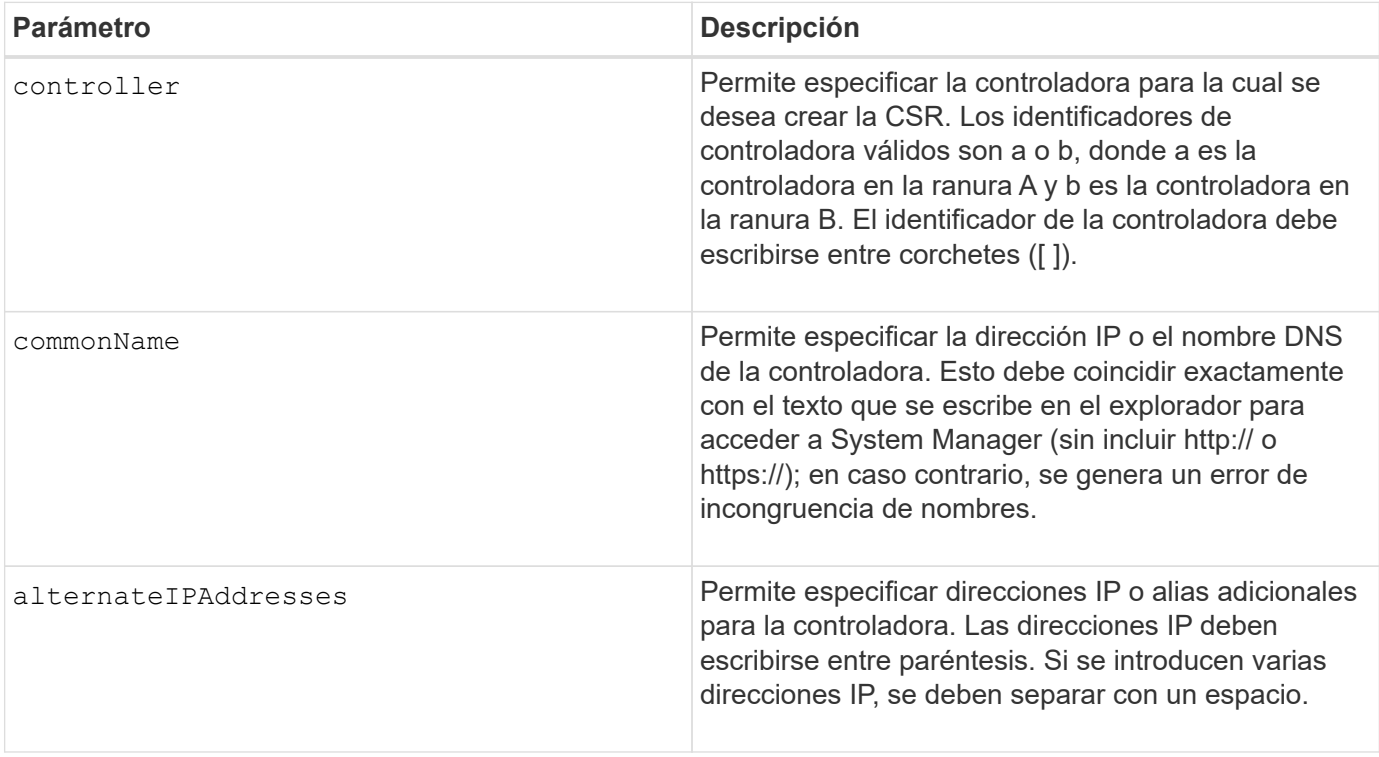

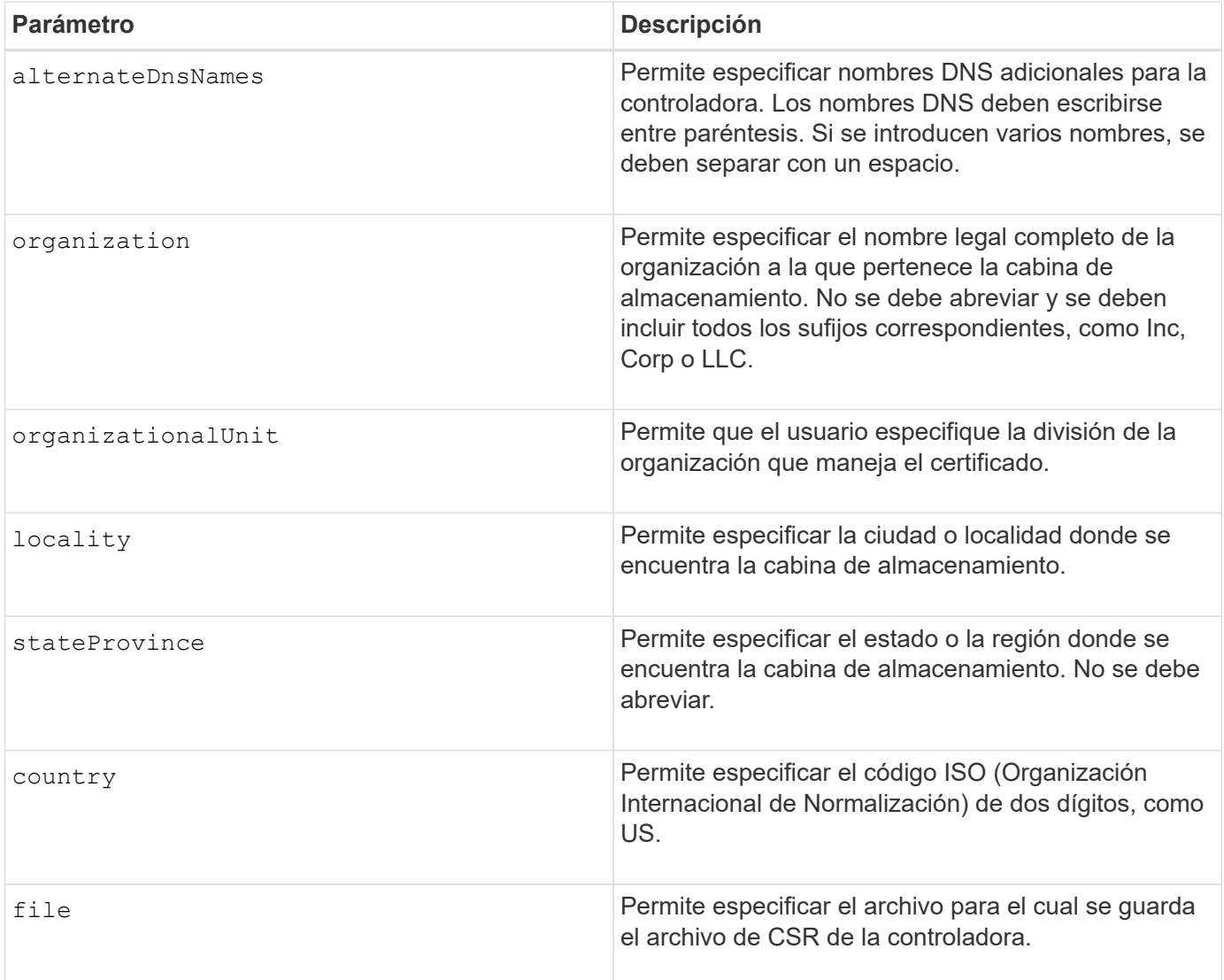

## **Ejemplos**

```
SMcli -n Array1 -c "save controller [a] arrayManagementCSR
     commonName="ictd0702s05c01-a.ict.englab.xyz.com"
     alternateIPAddresses=(10.113.174.190 10.113.174.191)
     alternateDnsNames=("ictd0702s05c01-b.ict.englab.xyz.com")
     organization="Company"
     locality="Wichita"
     stateProvince="Kansas"
     country="US"
     file="C:\storage_array_csr.csr";"
SMcli completed successfully.
```
## <span id="page-9-0"></span>**Recuperar el certificado de servidor instalado**

La save controller arrayManagementSignedCertificate el comando recupera el certificado de servidor instalado de la controladora para poder ver los detalles del certificado.

## **Cabinas compatibles**

Este comando se aplica a una cabina de almacenamiento E2800, E5700, EF600 o EF300 individual. No funciona en cabinas de almacenamiento E2700 o E5600.

## **Funciones**

Para ejecutar este comando en una cabina de almacenamiento E2800, E5700, EF600 o EF300, debe contar con el rol de administrador de seguridad.

## **Sintaxis**

```
save controller [(a|b)] arrayManagementSignedCertificate
       file="filename"
```
## **Parámetros**

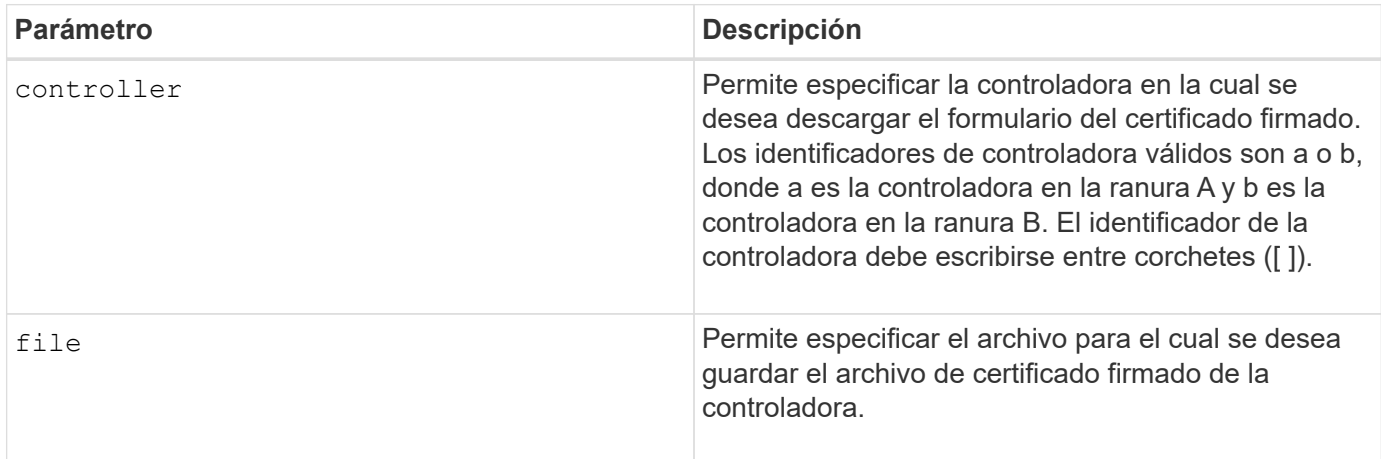

## **Ejemplos**

```
SMcli -n Array1 -c "save controller [a] arrayManagementSignedCertificate
     file="C:\controllerAcertificate.cer";"
SMcli -n Array1 -c "save controller [b] arrayManagementSignedCertificate
     file="C:\controllerBcertificate.cer";"
SMcli completed successfully.
```
#### **Nivel de firmware mínimo**

8.40

## <span id="page-10-0"></span>**Recupere los certificados de CA instalados**

La save controller caCertificate El comando recupera los certificados de CA instalados de la controladora especificada. En los certificados recuperados, se incluyen todos los certificados de CA solicitados del servidor web de la controladora.

#### **Cabinas compatibles**

Este comando se aplica a una cabina de almacenamiento E2800, E5700, EF600 o EF300 individual. No funciona en cabinas de almacenamiento E2700 o E5600.

## **Funciones**

Para ejecutar este comando en una cabina de almacenamiento E2800, E5700, EF600 o EF300, debe contar con el rol de administrador de seguridad.

## **Sintaxis**

```
save controller[(a|b)] caCertificate [all | aliases=("alias1" ... "
aliasN")]
  path="fileLocation"
```
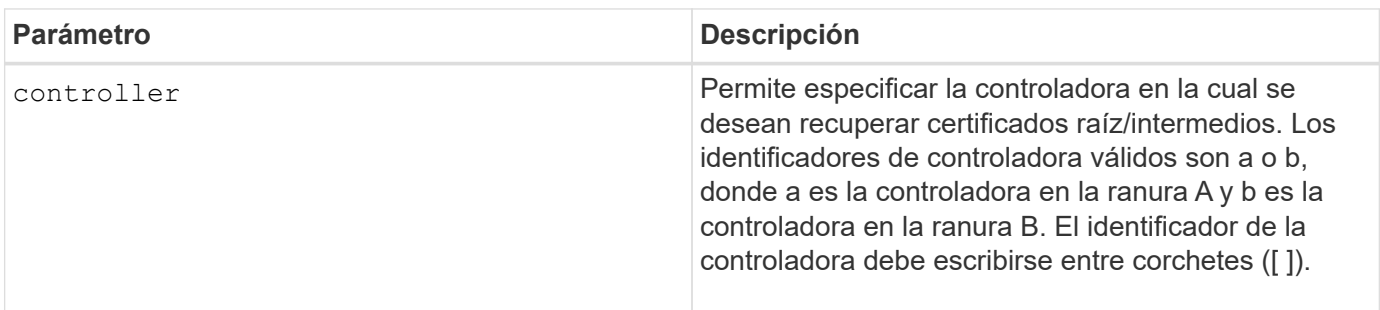

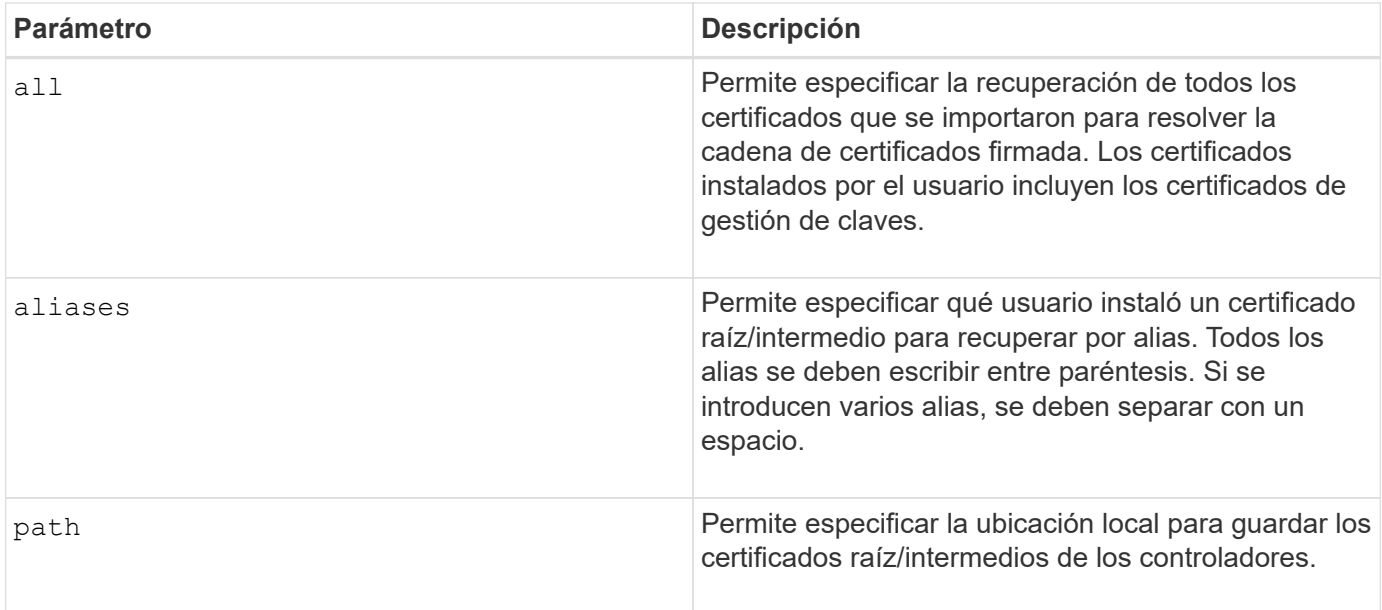

## **Ejemplos**

SMcli -n Array1 -c "save controller[a] caCertificate all path="C:\";" SMcli -n Array1 -c "save controller[b] caCertificate aliases=("myAlias" "anotherAlias") path="C:\";" SMcli completed successfully.

## **Nivel de firmware mínimo**

8.40

## <span id="page-11-0"></span>**Guarde NVSRAM de controladora**

La save controller NVSRAM file El comando guarda en un archivo un conjunto seleccionado de regiones de NVSRAM de controladora.

## **Cabinas compatibles**

Este comando se aplica a cualquier cabina de almacenamiento individual, incluidas las cabinas E2700, E5600, E2800, E5700, Cabinas EF600 y EF300, siempre que estén instalados todos los paquetes SMcli.

## **Funciones**

Para ejecutar este comando en una cabina de almacenamiento E2800, E5700, EF600 o EF300, debe contar con los roles de administrador de almacenamiento o administrador de soporte.

## **Sintaxis**

save controller [(a|b)] NVSRAM file="*filename*"

## **Parámetros**

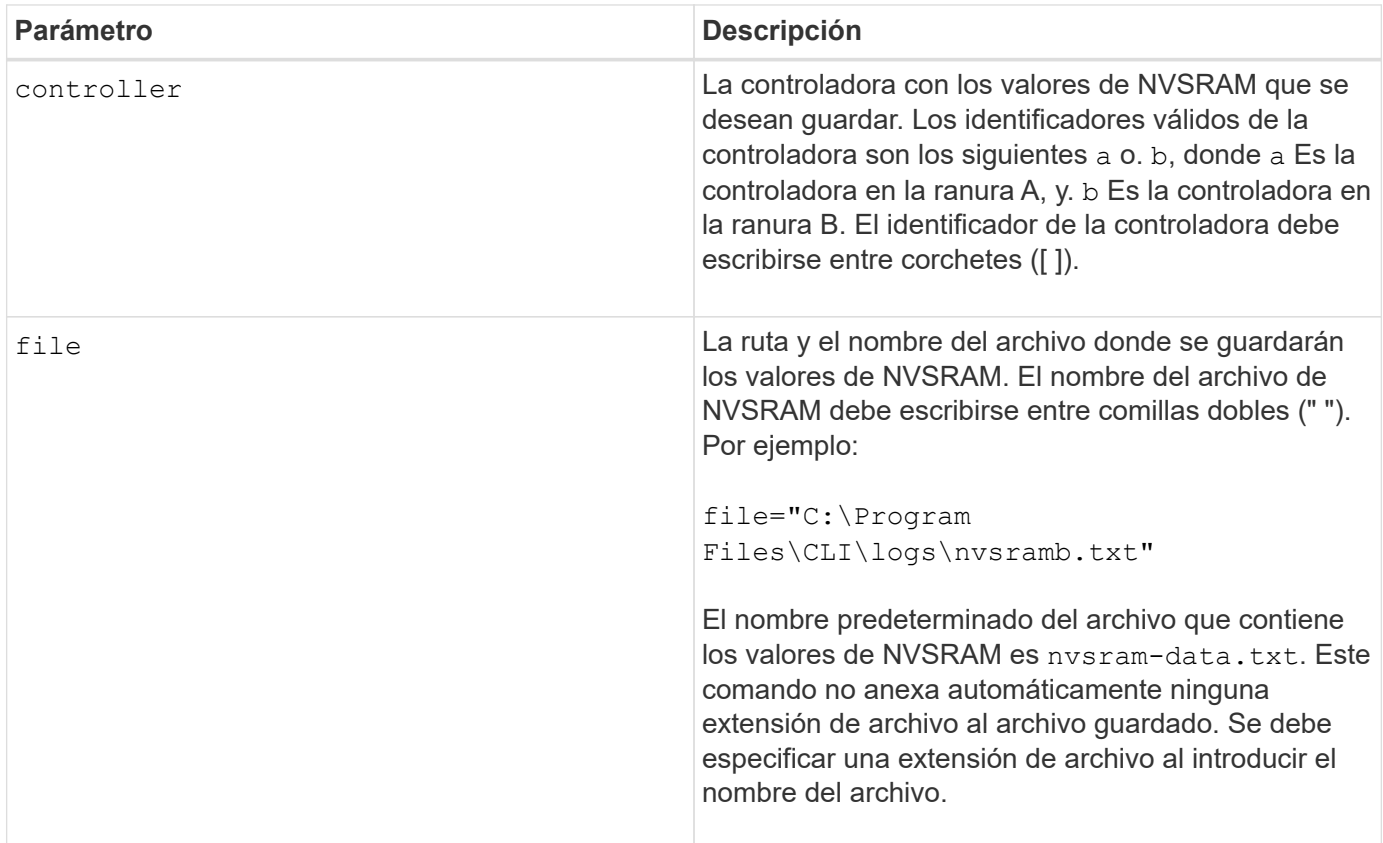

## **Nivel de firmware mínimo**

6.10

## <span id="page-12-0"></span>**Guarde el estado de diagnóstico de aislamiento de fallos de un canal de unidad**

La save driveChannel faultDiagnostics file el comando guarda los datos de diagnóstico de aislamiento de fallos del canal de la unidad que se devuelven desde el start driveChannel faultDiagnostics comando.

## **Cabinas compatibles**

Este comando se aplica a cualquier cabina de almacenamiento individual, incluidas las cabinas E2700, E5600, E2800, E5700, Cabinas EF600 y EF300, siempre que estén instalados todos los paquetes SMcli.

## **Funciones**

Para ejecutar este comando en una cabina de almacenamiento E2800, E5700, EF600 o EF300, debe contar con el rol de administrador de almacenamiento.

## **Contexto**

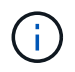

Con la versión de firmware 8.10, el save driveChannel faultDiagnostics el comando queda obsoleto.

Es posible guardar los datos de diagnóstico como un archivo de texto estándar o XML.

#### **Sintaxis**

save driveChannel faultDiagnostics file="*filename*"

#### **Parámetro**

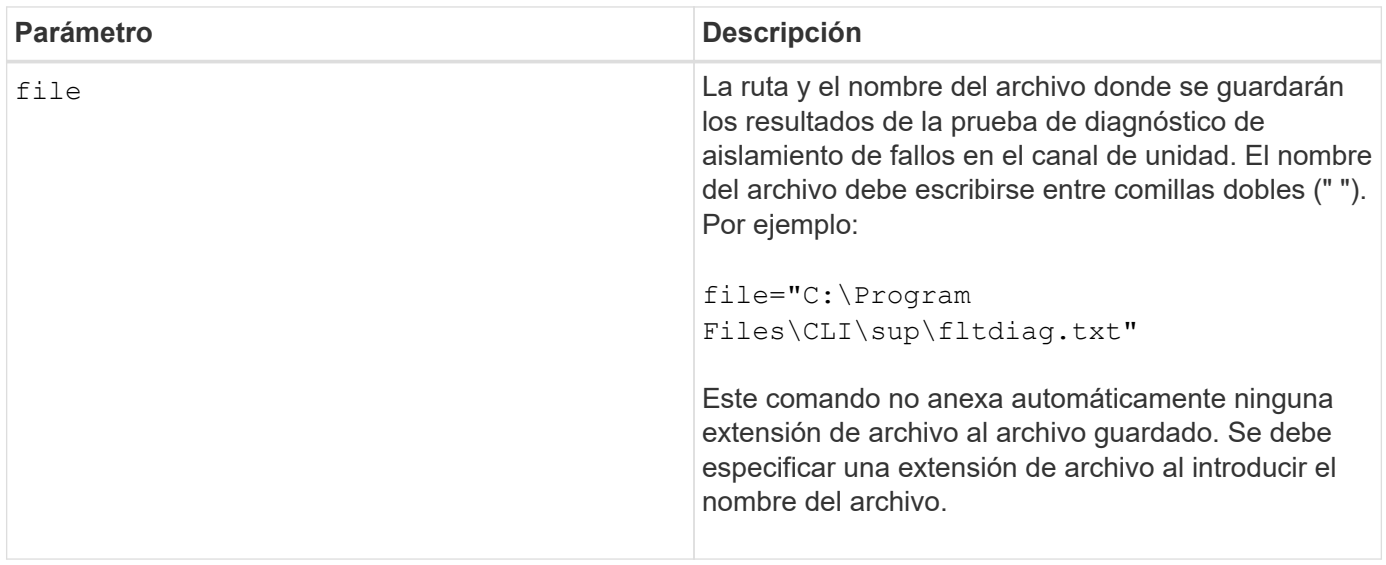

## **Notas**

No se anexa automáticamente una extensión de archivo al archivo guardado. Es necesario especificar la extensión de archivo con formato correspondiente para el archivo. Si se especifica una extensión de archivo de .txt, la salida tendrá un formato de archivo de texto. Si se especifica una extensión de archivo de .xml , La salida tendrá un formato de archivo XML.

## **Nivel de firmware mínimo**

7.15 introduce esta nueva funcionalidad para los soportes de controladoras heredados.

## <span id="page-14-0"></span>**Guarde el volcado de una controladora de entrada/salida (IOC)**

La save IOCLog El comando guarda los volcados de IOC de las controladoras de una cabina de almacenamiento en un archivo en un host.

## **Cabinas compatibles**

Este comando se aplica a cualquier cabina de almacenamiento individual, incluidas las cabinas E2700, E5600, E2800, E5700, Cabinas EF600 y EF300, siempre que estén instalados todos los paquetes SMcli.

## **Funciones**

Para ejecutar este comando en una cabina de almacenamiento E2800, E5700, EF600 o EF300, debe contar con el rol de administrador de almacenamiento.

#### **Sintaxis**

save IOCLog [file="*filename*"]

## **Parámetro**

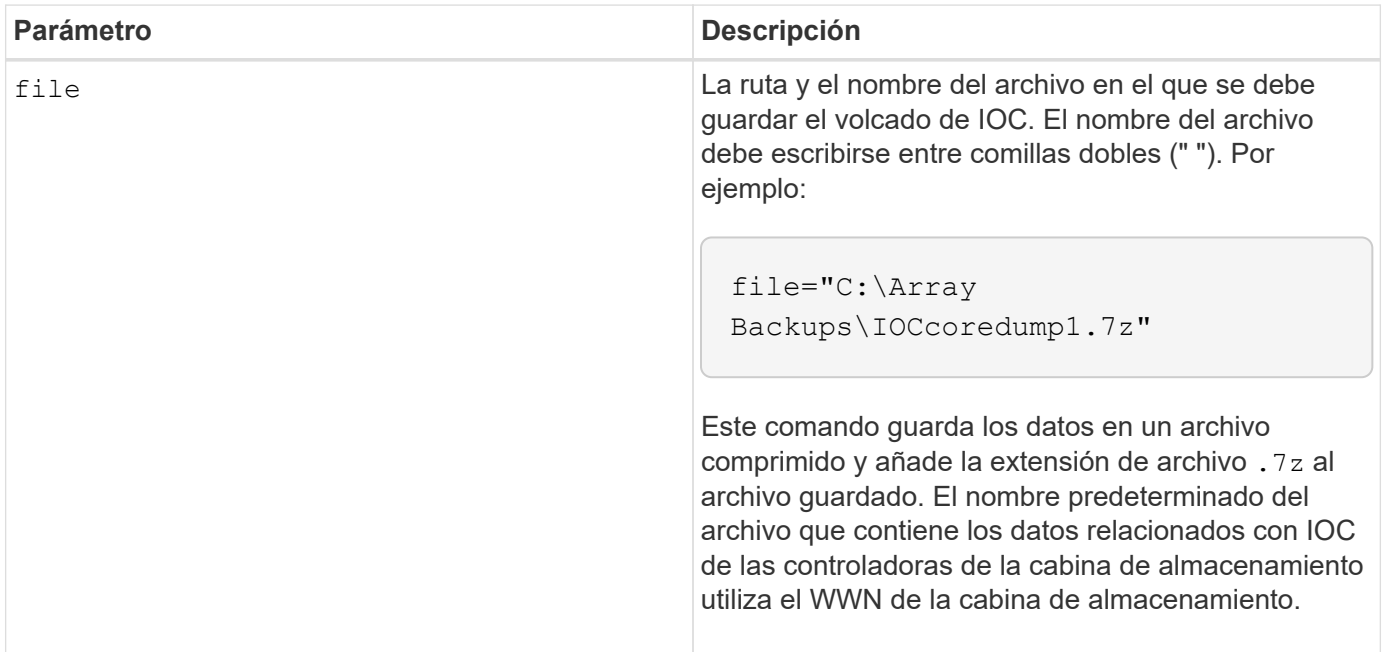

#### **Notas**

Este comando recupera los datos de registro de volcado de IOC y los metadatos de volcado de IOC de ambas controladoras. Con un formato de archivo 7zip, los datos recuperados se archivan y se comprimen en un solo archivo de nombre a elección. El archivo 7zip contiene lo siguiente:

• Nombre de archivo+"IOCLog"+[A|B].gz: Los registros de IOC recuperados de la controladora A o de la controladora B, si están disponibles

• Nombre de archivo+"IOCLogInfo"+[A|B].txt: La información de metadatos de los registros de IOC recuperados de la controladora A o de la controladora B . Si los datos de registro de IOC no pueden recuperarse de una controladora, el archivo .txt de metadatos incluirá la condición y el motivo del error.

Las siguientes son condiciones de error:

- La plataforma de la controladora y HIC no admiten el volcado de IOC.
- Las controladoras no recogieron datos de volcado de IOC.

Los registros comprimidos no están en un formato legible para seres humanos. Es necesario enviar los registros al soporte técnico para su evaluación.

#### **Nivel de firmware mínimo**

8.20

## <span id="page-15-0"></span>**Guarde los datos de diagnóstico de la cabina de almacenamiento**

La save storageArray diagnosticData Comando guarda en un archivo los datos de diagnóstico de la cabina de almacenamiento de las controladoras o los módulos de servicios de entorno (ESM).

#### **Cabinas compatibles**

Este comando se aplica a cualquier cabina de almacenamiento individual, incluidas las cabinas E2700, E5600, E2800, E5700, Cabinas EF600 y EF300, siempre que estén instalados todos los paquetes SMcli.

## **Funciones**

Para ejecutar este comando en una cabina de almacenamiento E2800, E5700, EF600 o EF300, debe contar con el rol de administrador de almacenamiento.

## **Contexto**

Es posible revisar el contenido del archivo más adelante. También es posible enviar el archivo al soporte técnico para su ulterior revisión.

Después de guardar los datos de diagnóstico, es posible reiniciar los registros de NVSRAM que contienen los datos de diagnóstico para poder sobrescribir los datos antiguos. Utilice la reset storageArray diagnosticData comando para restablecer los registros de datos de diagnóstico.

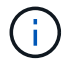

Este comando se debe ejecutar solo con la ayuda del soporte técnico.

## **Sintaxis**

```
save storageArray diagnosticData [(controller | tray)]
file="filename"
```
## **Parámetros**

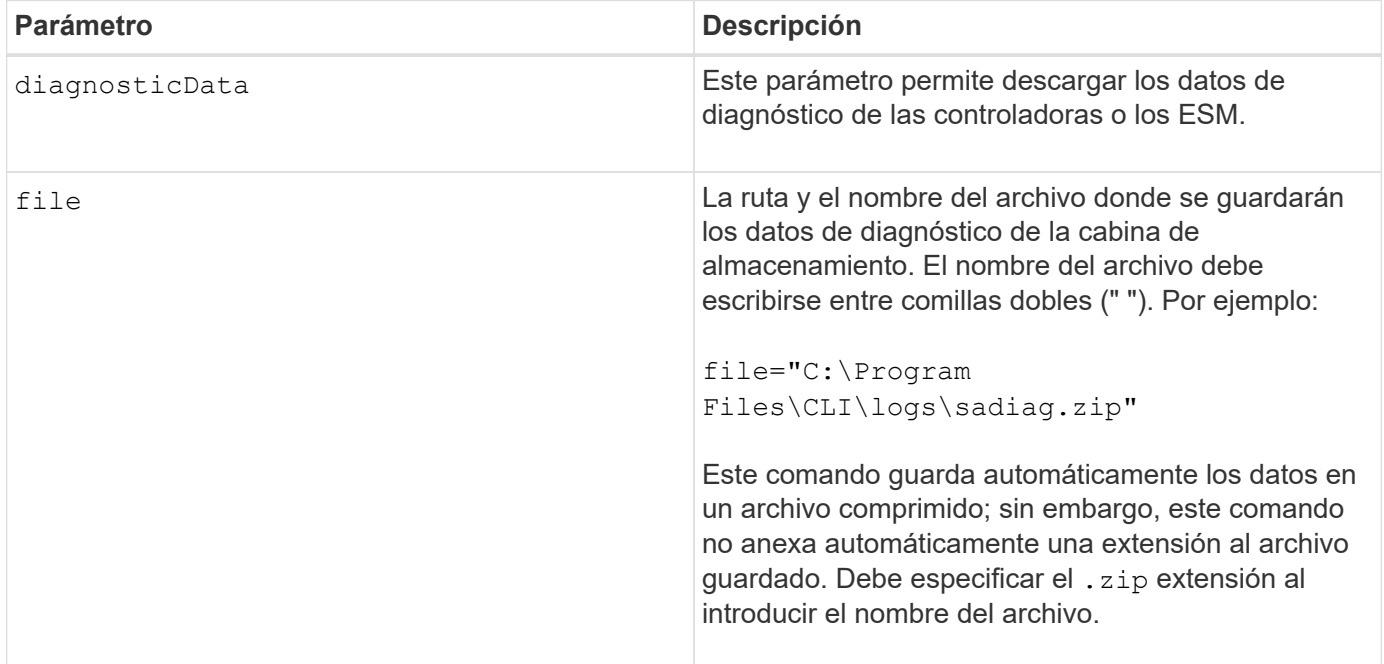

#### **Notas**

En versiones de este comando anteriores a 7.77, la opción de usuario era esm en lugar de tray. Desde 7.77, tray sustituye esm. Uso de esm todavía es compatible, pero puede sustituir la mejor compatibilidad con futuras versiones esm con tray.

#### **Nivel de firmware mínimo**

6.16

7.77 tray sustituye esm.

## <span id="page-16-0"></span>**Guarde las estadísticas de grupo de reflejos asíncronos**

La save storageArray arvmStats asyncMirrorGroup el comando guarda las estadísticas de sincronización en un archivo de uno o varios volúmenes miembro de un grupo de reflejos asíncronos.

#### **Cabinas compatibles**

Este comando se aplica a cualquier cabina de almacenamiento individual, incluidas E2700, E5600, E2800, E5700, Cabinas EF600 y EF300, siempre que se hayan instalado todos los paquetes SMcli.

#### **Funciones**

Para ejecutar este comando en una cabina de almacenamiento E2800, E5700, EF600 o EF300, debe contar con el rol de administrador de almacenamiento.

## **Contexto**

Las estadísticas recogidas solo quedan disponibles para volúmenes miembro de grupos de reflejos asíncronos con un rol primario en la cabina de almacenamiento local.

Durante el proceso de sincronización, se recoge un conjunto de datos que puede usarse para evaluar la efectividad de la configuración de reflejo. Los datos se recogen como un conjunto de *Samples*. Cuando se inicia un proceso de sincronización, se crea una muestra que se actualiza regularmente con el avance del proceso de sincronización.

La muestra recoge datos hasta que se completa el proceso de sincronización o hasta que se produce una interrupción de este proceso, como una transferencia de propiedad de volumen o una read-write error. Cuando se resuelve la interrupción de un proceso de sincronización (por ejemplo, el volumen se transfiere a la controladora alternativa), se crea una nueva muestra, que se actualiza con el avance del proceso de sincronización.

#### **Sintaxis**

```
save storageArray arvmStats asyncMirrorGroup [asyncMirrorGroupName]
arvmStats file="filename"
\mathbf{u}[volume="volumeName"]
[sampleType=(all | mostRecent | longestSyncTime | errors)]
[recordLimit=(1-90)]
```
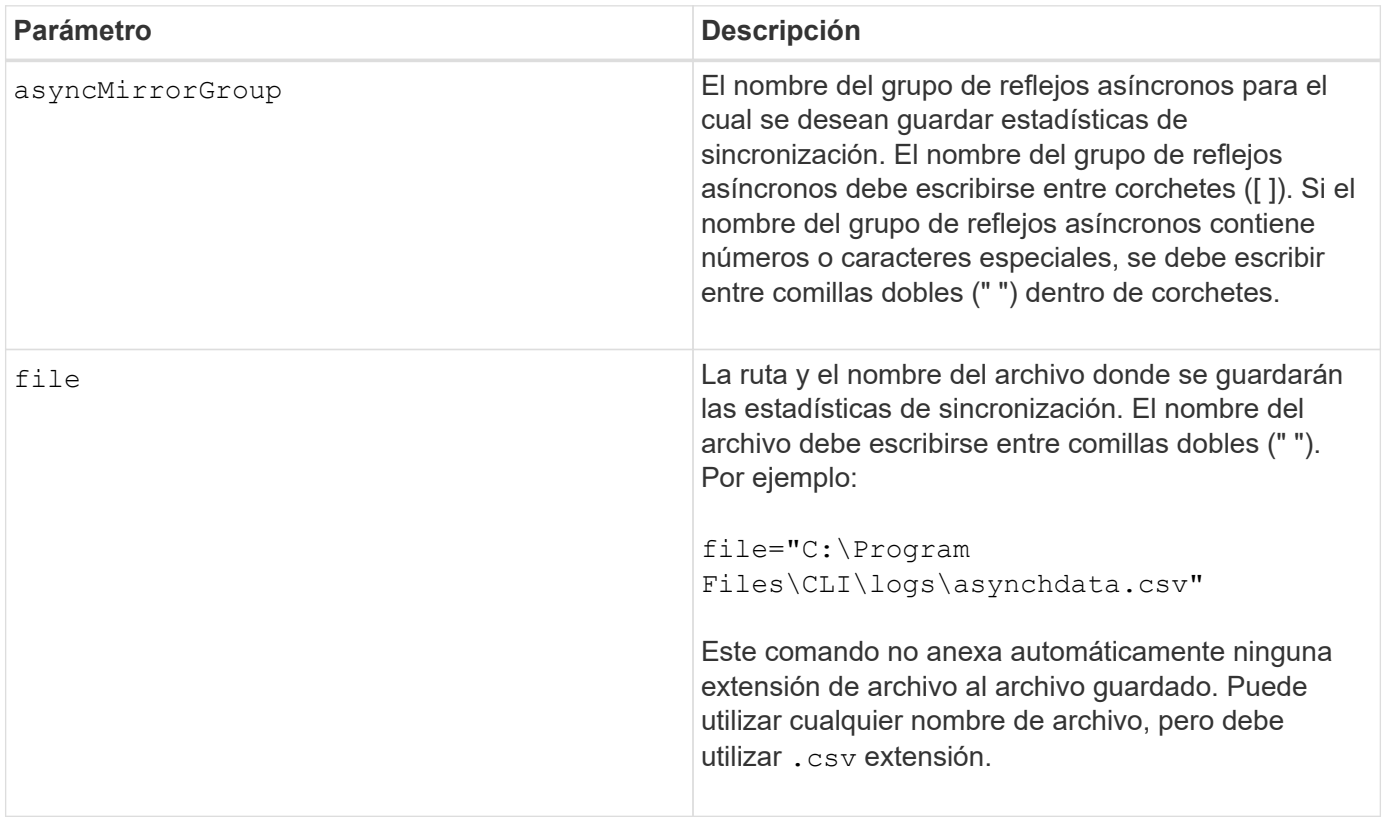

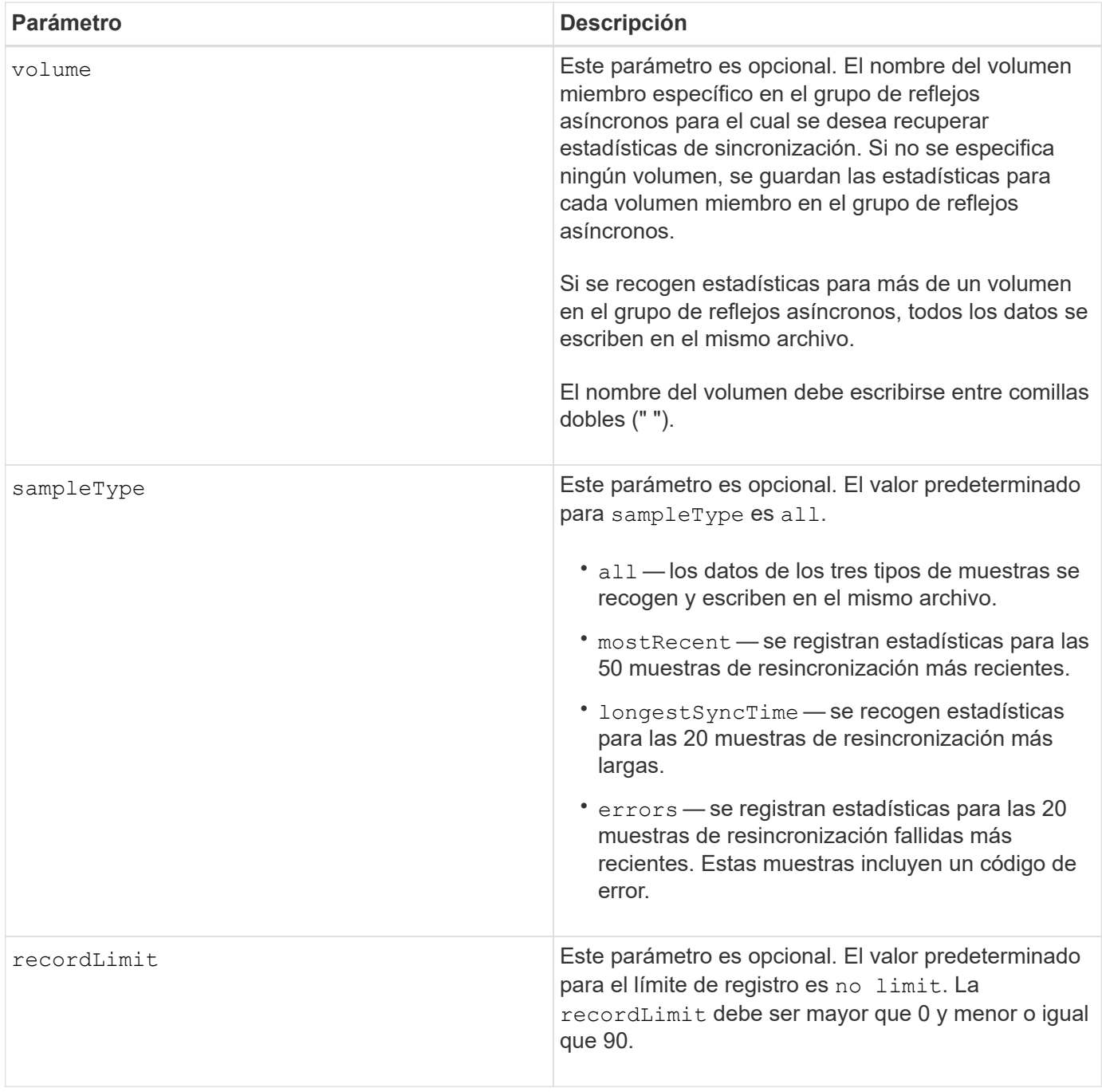

## **Notas**

Se capturan estadísticas para los volúmenes reflejados con el rol primario. Las estadísticas recogidas incluyen los siguientes datos:

- Hora de inicio de la sincronización
- Tipo de sincronización (manual o periódica)
- Duración de la sincronización
- Cantidad de bytes enviados
- Tiempo de escritura máximo (para una sola escritura)
- Tiempo de escritura mínimo (para una sola escritura)
- Velocidad mínima de datos de sincronización
- Velocidad máxima de datos de sincronización
- Tiempo de escritura total
- Utilización del repositorio (%)
- Antigüedad de punto de recuperación

Durante la sincronización inicial, las muestras de estadísticas se capturan aproximadamente cada 15 minutos.

Las estadísticas de sincronización se incluyen en el bundle de soporte.

## **Nivel de firmware mínimo**

7.84

11,80 añade compatibilidad con cabinas EF600 y EF300

## <span id="page-19-0"></span>**Guarde las estadísticas de equilibrio de carga automático**

La save storageArray autoLoadBalanceStatistics file El comando proporciona equilibrio de cargas de trabajo de I/o automatizado y garantiza que el tráfico de I/o entrante desde los hosts se gestione de manera dinámica y se equilibre entre ambas controladoras.

#### **Cabinas compatibles**

Este comando se aplica a cualquier cabina de almacenamiento individual, incluidas las cabinas E2700, E5600, E2800, E5700, Cabinas EF600 y EF300, siempre que estén instalados todos los paquetes SMcli.

## **Funciones**

Para ejecutar este comando en una cabina de almacenamiento E2800, E5700, EF600 o EF300, debe contar con el rol de administrador de almacenamiento.

## **Contexto**

Este comando guarda en un archivo las estadísticas de equilibrio de carga automático de la cabina de almacenamiento. Estas estadísticas muestran el historial de cambio de propiedad de cada volumen en la cabina.

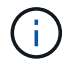

Envíe este archivo al soporte técnico para su interpretación.

## **Sintaxis**

 save storageArray autoLoadBalanceStatistics file="*filename*" (numberOfDays=*numberOfDays*);

## **Parámetros**

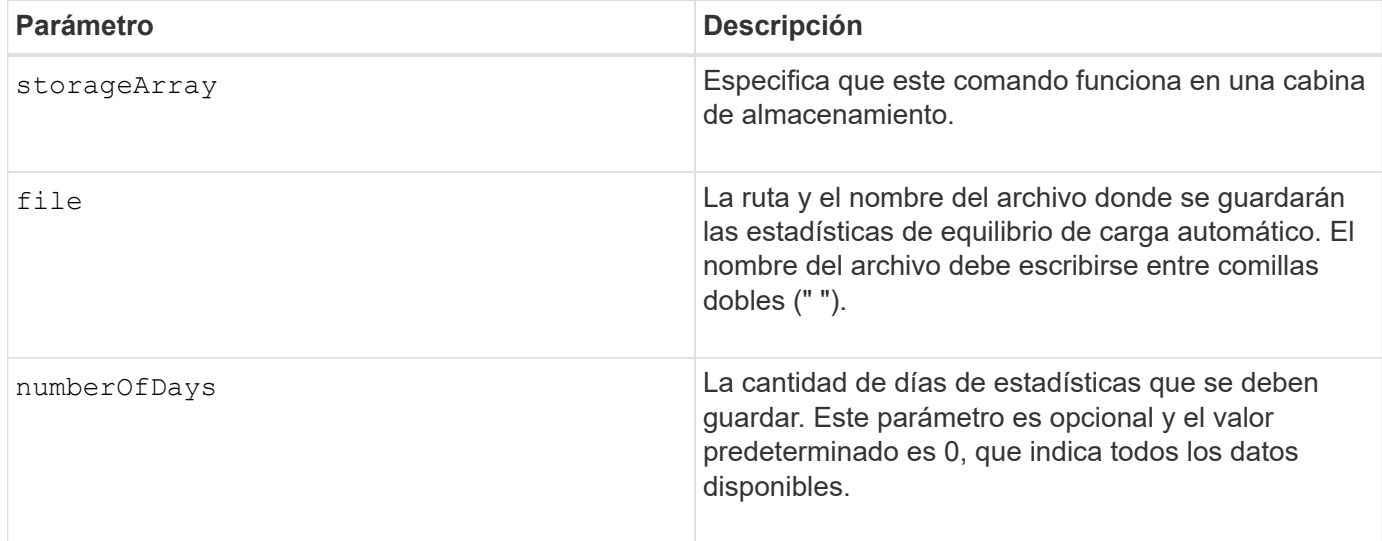

## **Ejemplo**

```
SMcli -n Array1 -c "save storageArray autoLoadBalanceStatistics
file="filename" numberOfDays=30;"
```
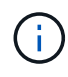

Si la condición "la unidad perdió la ruta primaria" está activa, provocará que el equilibrio de carga automático no pueda equilibrar las cargas de trabajo. Esta condición debe estar inactiva para garantizar que las cargas de trabajo se equilibren mediante la función de equilibrio de carga automático.

## **Nivel de firmware mínimo**

8.30

## <span id="page-20-0"></span>**Recupere un registro de AutoSupport**

La save storageArray autoSupport log Permite ver un archivo de registro de AutoSupport. Este archivo brinda información sobre el estado, el historial de actividades de transmisión y los errores encontrados durante la entrega de los mensajes de AutoSupport. El registro se encuentra disponible para todas las cabinas de almacenamiento compatibles con AutoSupport y habilitadas para AutoSupport.

## **Cabinas compatibles**

Este comando se aplica a una cabina de almacenamiento E2800, E5700, EF600 o EF300 individual. No funciona en cabinas de almacenamiento E2700 o E5600.

## **Funciones**

Para ejecutar este comando en una cabina de almacenamiento E2800, E5700, EF600 o EF300, debe contar

con los roles de administrador de almacenamiento o administrador de soporte.

#### **Contexto**

Este comando permite ver dos tipos de registros:

- Registro actual: Vea el registro capturado en este momento específico.
- Registro de archivo Ver el registro desde un archivo archivado.

#### **Sintaxis**

```
save storageArray autoSupport log [inputArchive=n]
file="filename"
```
## **Parámetros**

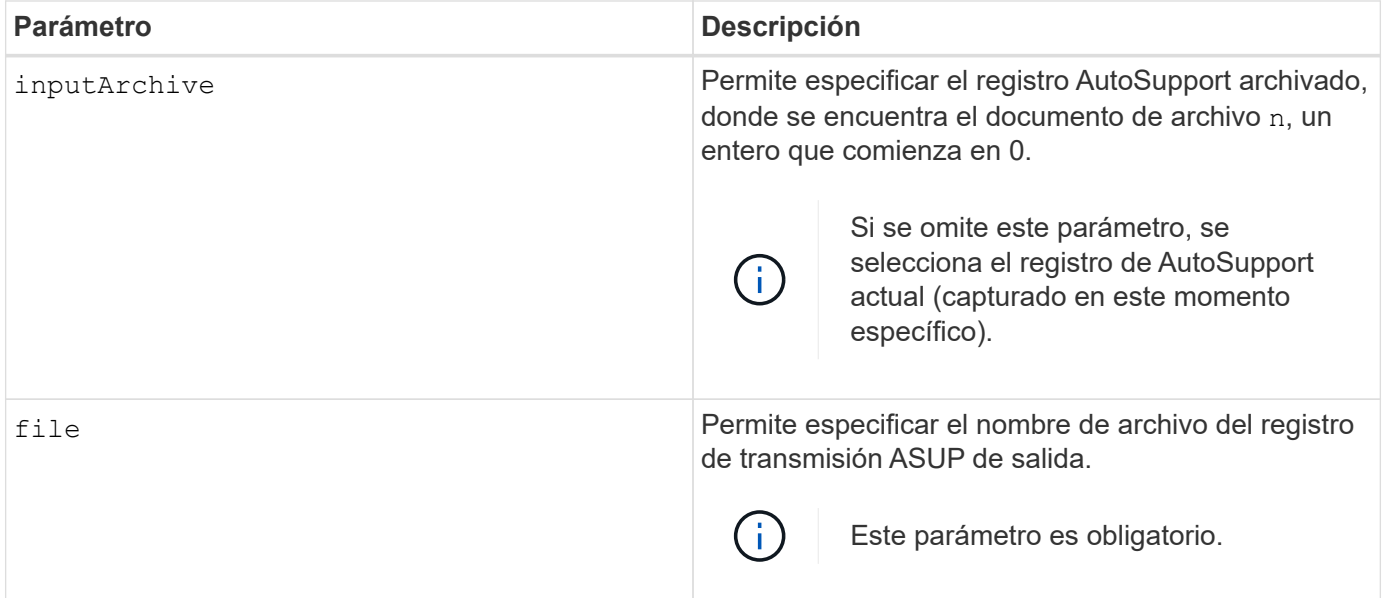

#### **Ejemplos**

```
SMcli -n Array1 -c "save storageArray autoSupport log inputArchive=0
file=\"ASUPTransmissionLog\";"
SMcli completed successfully.
```
## **Nivel de firmware mínimo**

8.40

## <span id="page-22-0"></span>**Guarde la configuración de la cabina de almacenamiento**

La save storageArray configuration el comando crea un archivo de script que se puede utilizar para volver a crear la configuración de volúmenes de la cabina de almacenamiento actual.

#### **Cabinas compatibles**

Este comando se aplica a cualquier cabina de almacenamiento individual, incluidas las cabinas E2700, E5600, E2800, E5700, Cabinas EF600 y EF300, siempre que estén instalados todos los paquetes SMcli.

## **Funciones**

Para ejecutar este comando en una cabina de almacenamiento E2800, E5700, EF600 o EF300, debe contar con el rol de administrador de almacenamiento. Sin embargo, el uso de este comando junto con el parámetro LDAP está restringido a aquellos con el rol Security Admin.

#### **Contexto**

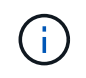

Este comando no guarda en un archivo los datos de configuración de mirroring remoto o copia de volumen en la cabina de almacenamiento actual.

## **Sintaxis**

```
save storageArray configuration file="filename"
(allconfig|[globalSettings=(TRUE | FALSE)]
[volumeConfigAndSettings=(TRUE | FALSE)]
[hostTopology=(TRUE | FALSE)]
[lunMappings=(TRUE | FALSE)])
```
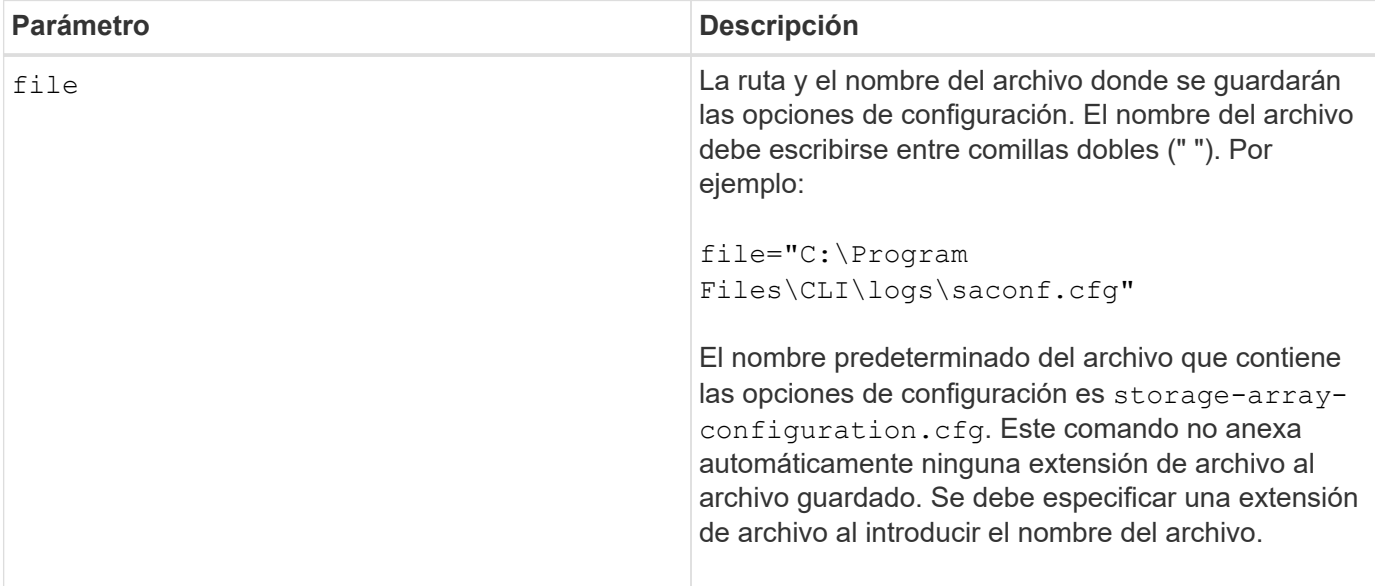

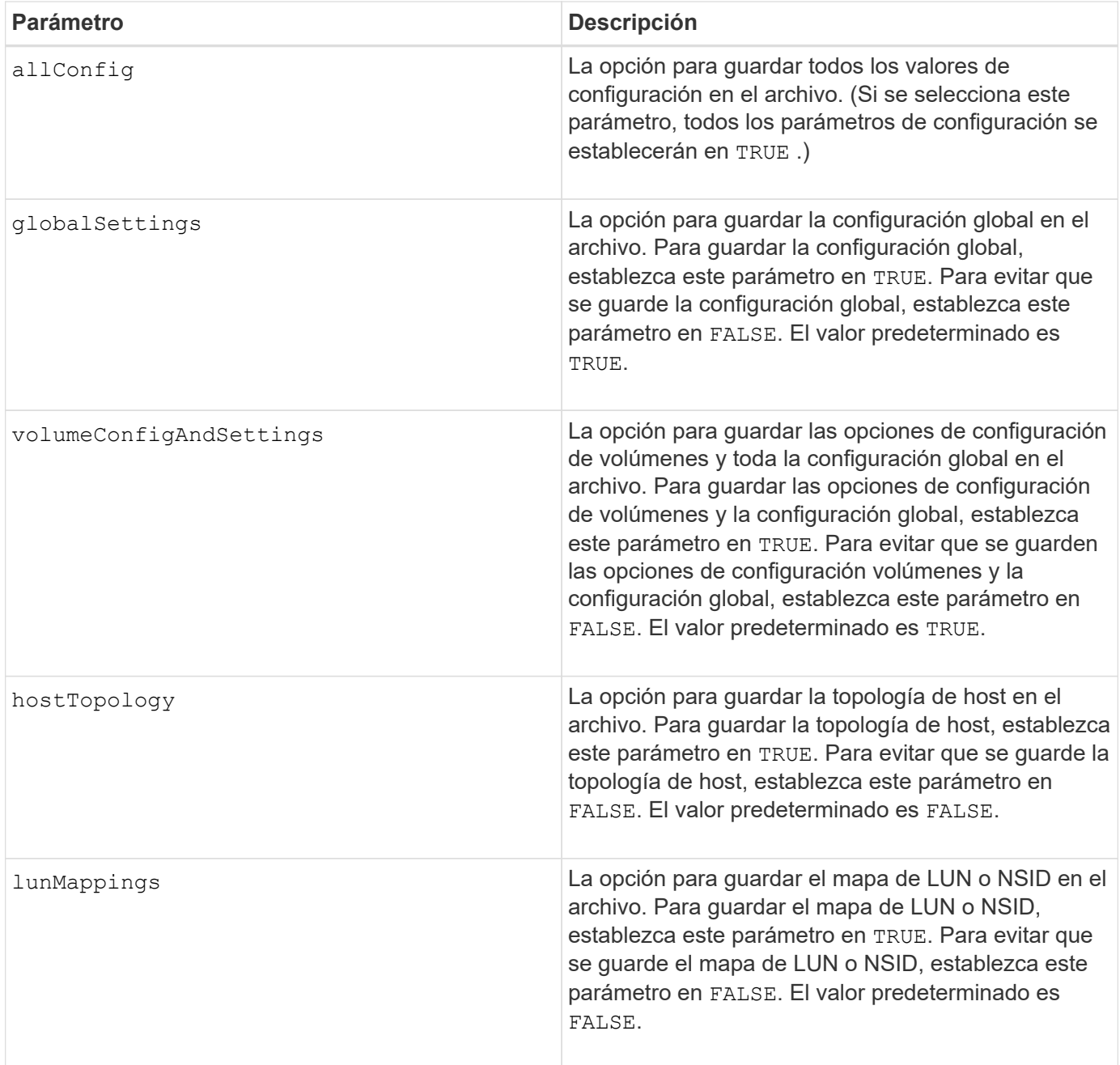

## **Notas**

Cuando se utiliza este comando, es posible especificar cualquier combinación de parámetros de la configuración global, opciones de configuración de volúmenes, topología de host o mapa de LUN. Si desea introducir todas las opciones, use el allConfig parámetro. Debe usar el allConfig parámetro, o uno o varios de los otros cuatro parámetros.

## **Nivel de firmware mínimo**

6.10

## <span id="page-24-0"></span>**Guarde la imagen de estado de controladora de la cabina de almacenamiento**

La save storageArray controllerHealthImage el comando guarda una imagen de estado de controladora en un archivo específico de un host, para las cabinas de almacenamiento que admiten la función de imagen de estado de controladora.

## **Cabinas compatibles**

Este comando se aplica a cualquier cabina de almacenamiento individual, incluidas las cabinas E2700, E5600, E2800, E5700, Cabinas EF600 y EF300, siempre que estén instalados todos los paquetes SMcli.

## **Funciones**

Para ejecutar este comando en una cabina de almacenamiento E2800, E5700, EF600 o EF300, debe contar con el rol de administrador de almacenamiento.

## **Contexto**

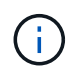

Con la versión de firmware 8.20 coreDump el parámetro se sustituye por el controllerHealthImage parámetro.

Si la cabina de almacenamiento no es compatible con la función de imagen de estado de controladora, el comando devuelve un error.

## **Sintaxis**

save storageArray controllerHealthImage file="*filename*"

## **Parámetro**

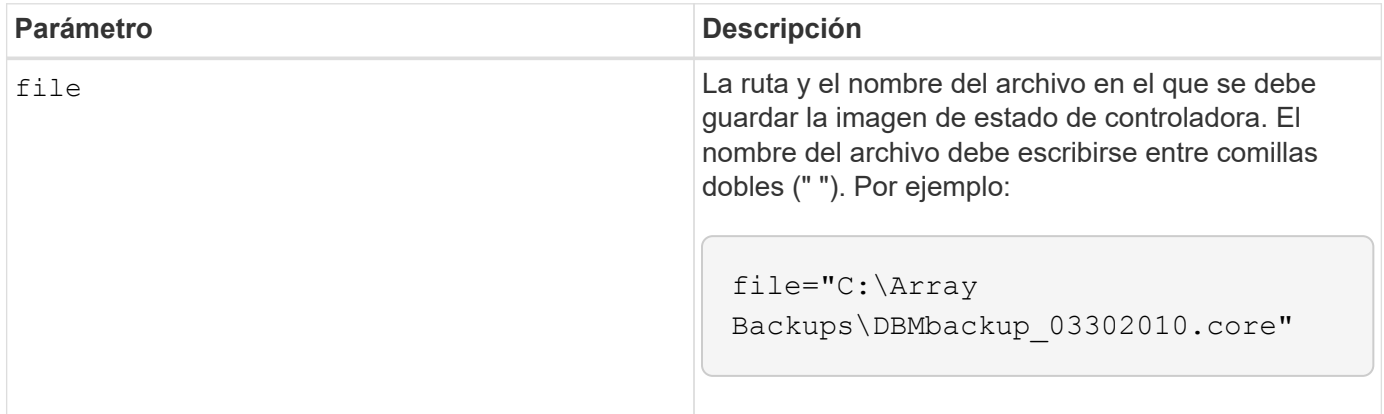

#### **Notas**

Un archivo de imagen de estado de controladora puede tener entre 1 y 2 gigabytes, y guardarlo puede llevar varios minutos. Además de guardar la imagen de estado de controladora, este comando genera un archivo descriptor XML basado en los metadatos de la imagen de estado de controladora. Este archivo descriptor se

guarda en formato de archivo ZIP en la misma ruta que la imagen de estado de controladora. En el siguiente ejemplo, se muestra el formato XML del archivo descriptor.

```
<?xml version="1.0" encoding="UTF-8" standalone="no" ?>
- <DPLcontrollerHealthImageInfo>
<dplcontrollerHealthImageTag>sometag#</dplcontrollerHealthImageTag>
<captureTime>12/22/10 3:58:53 PM IST</captureTime>
- <StorageArrayData>
<ArraySAID>600a0b80006e006a000000004c65efc1</ArraySAID>
<ManagementApiVersion>devmgr.v1083api01.Manager</ManagementApiVersion>
<fwVersion>07.83.01.00</fwVersion>
<platformType>7091</platformType>
</StorageArrayData>
<fullcontrollerHealthImageCtlr>controllerserialNumber1
       </fullcontrollerHealthImageCtlr>
<fullcontrollerHealthImageSize>fullCaptureSize</fullcontrollerHealthImageS
ize>
<altcontrollerHealthImageCtlr>controllerserialNumber2</altcontrollerHealth
Image
       Ctlr>
<altcontrollerHealthImageSize>altCaptureSize</altcontrollerHealthImageSize
\geq<triggerReason>Exception</triggerReason>-<DPLcontrollerHealthImageDetail>
<dplcontrollerHealthImageReason>DPLcontrollerHealthImageReason
       </dplcontrollerHealthImageReason>
- <fwLocation >
<filename>filename</filename>
<lineNumber>line#</lineNumber>
</fwLocation >
<panicReason>panicString</panicReason>
</DPLcontrollerHealthImageDetail>
</DPLcontrollerHealthImageInfo>
```
Cuando se recupera una imagen de estado de controladora de la caché de la controladora a un host, se configura un indicador en la controladora para señalar que no es necesario recuperar la imagen de estado de la controladora. Esta configuración dura 48 horas. Si se produce una nueva imagen de estado de controladora en ese periodo, se guarda la nueva imagen de estado de controladora en la caché de la controladora y se sobrescriben todos los datos de imagen de estado de controladora en la caché.

#### **Nivel de firmware mínimo**

7.83

8.20 sustituye la coreDump con el controllerHealthImage parámetro.

## <span id="page-26-0"></span>**Guarde base de datos DBM de la cabina de almacenamiento**

La save storageArray dbmDatabase El comando realiza un backup de los datos de configuración RAID o de todos los datos de un archivo en el host. Es posible especificar varias ubicaciones de datos y controladoras.

#### **Cabinas compatibles**

Este comando se aplica a cualquier cabina de almacenamiento individual, incluidas las cabinas E2700, E5600, E2800, E5700, Cabinas EF600 y EF300, siempre que estén instalados todos los paquetes SMcli.

#### **Funciones**

Para ejecutar este comando en una cabina de almacenamiento E2800, E5700, EF600 o EF300, debe contar con el rol de administrador de seguridad.

#### **Sintaxis**

```
save storageArray dbmDatabase
[sourceLocation=(disk | onboard)]
[controller [(a|b)]]
[contentType= all]
 file="fileName"
```
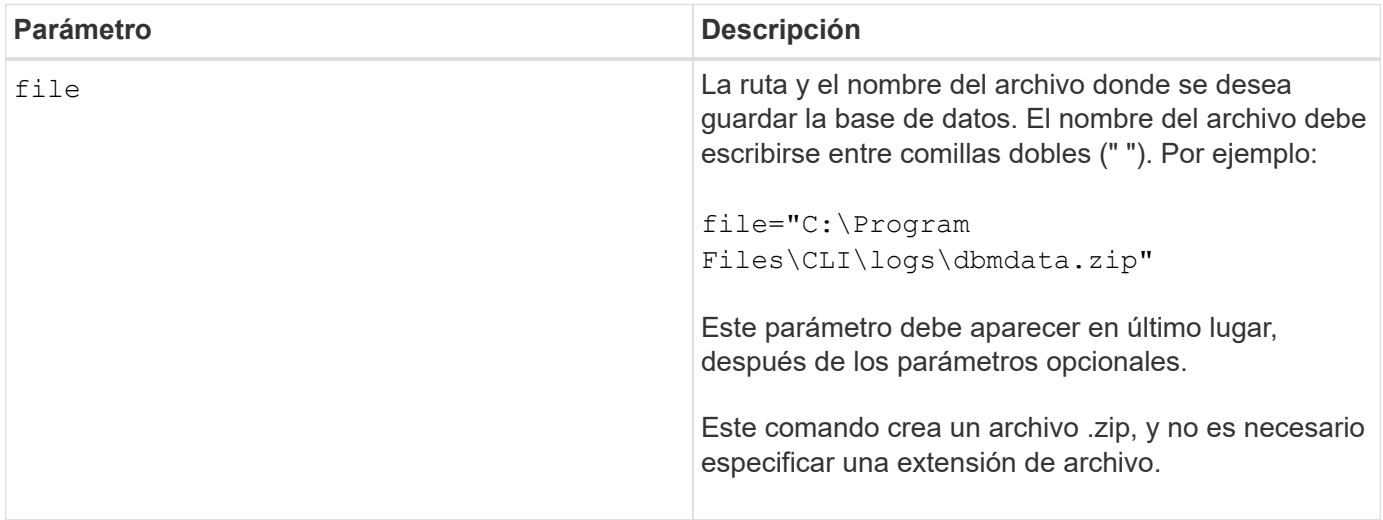

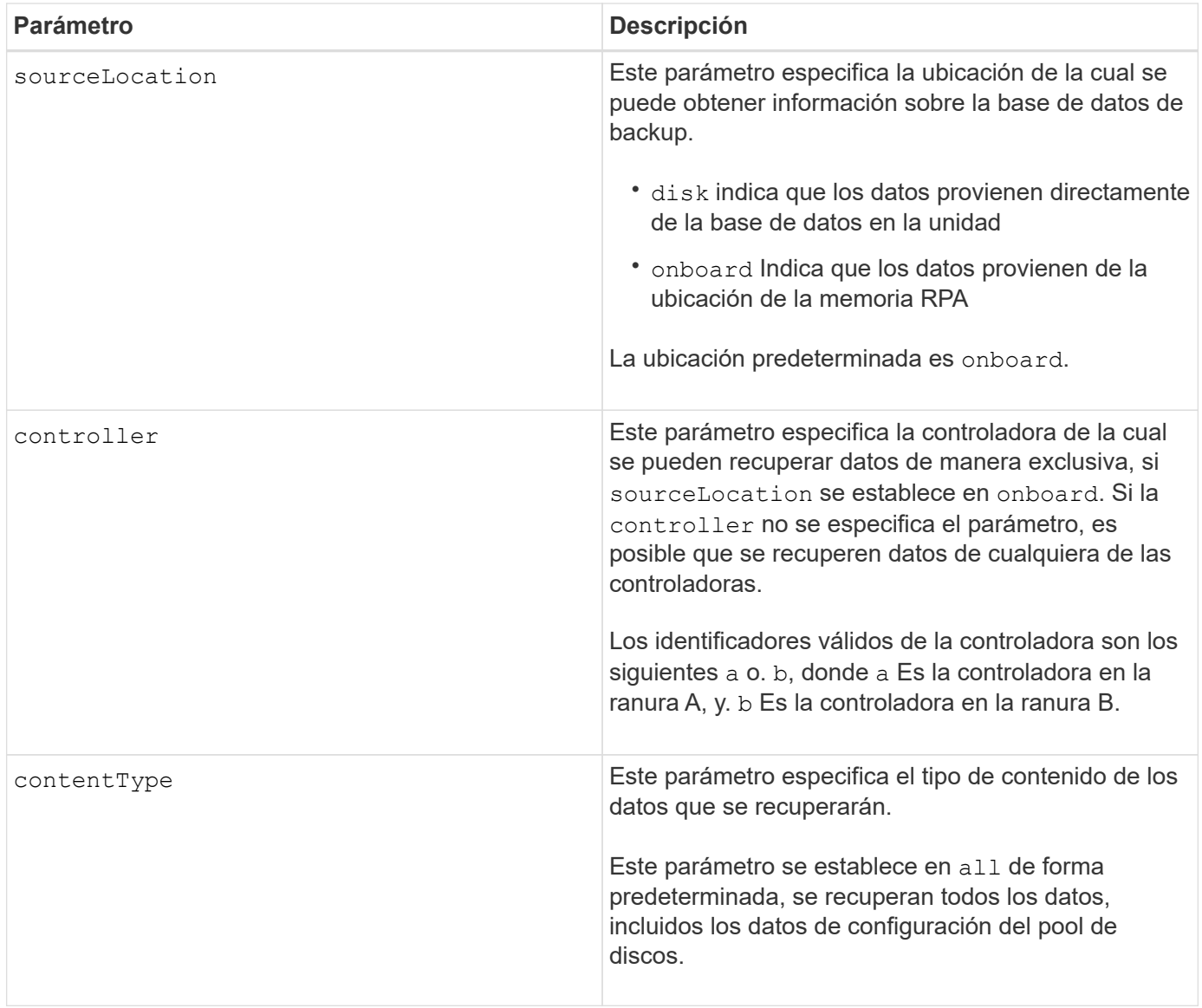

## **Notas**

Si es necesario, los datos que se guardan en el host con este comando pueden restaurarse en la controladora. Sin embargo, se requiere un validador para restaurar los datos desde el archivo en el host.

## **Nivel de firmware mínimo**

7.75

en la versión 7.83, se añaden estos parámetros:

- sourceLocation
- controller
- contentType

## <span id="page-28-0"></span>**Guarde el archivo de información de validador de DBM de la cabina de almacenamiento**

La save storageArray dbmValidatorInfo Comando guarda la información de validación de gestión de bases de datos (DBM) para una cabina de almacenamiento en un archivo XML.

## **Cabinas compatibles**

Este comando se aplica a cualquier cabina de almacenamiento individual, incluidas las cabinas E2700, E5600, E2800, E5700, Cabinas EF600 y EF300, siempre que estén instalados todos los paquetes SMcli.

## **Funciones**

Para ejecutar este comando en una cabina de almacenamiento E2800, E5700, EF600 o EF300, debe contar con el rol de administrador de seguridad.

## **Contexto**

El soporte técnico puede usar este archivo XML para generar una cadena de validador (un código de seguridad). La cadena de validador se debe incluir en la load storageArray dbmDatabase comando al restaurar una cabina de almacenamiento a una configuración preexistente.

## **Sintaxis**

save storageArray dbmValidatorInfo file="*filename*" dbmDatabase="*filename*"

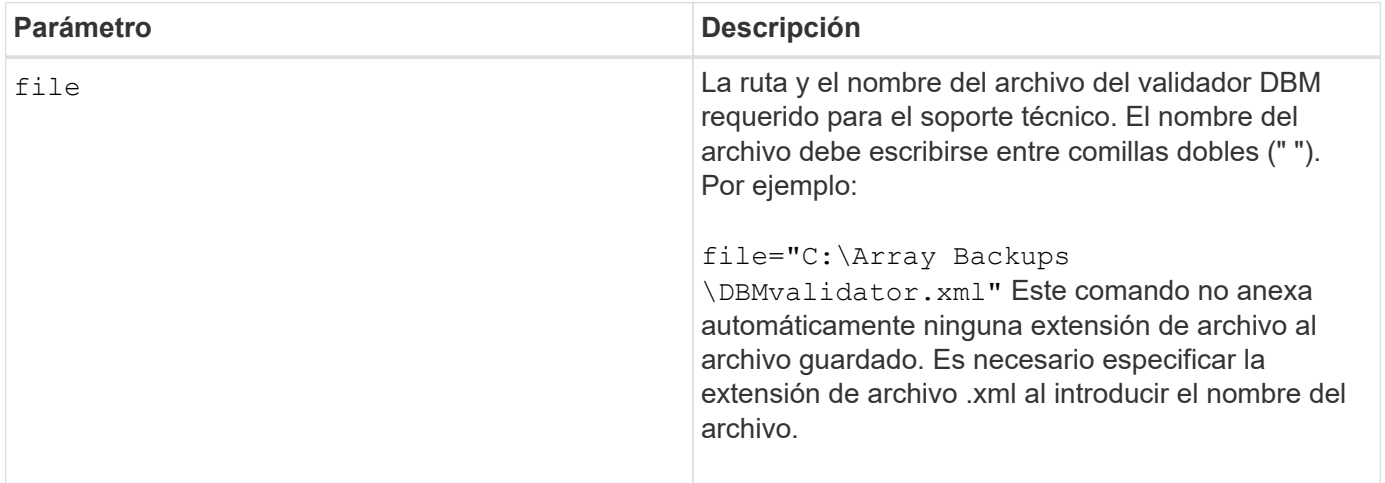

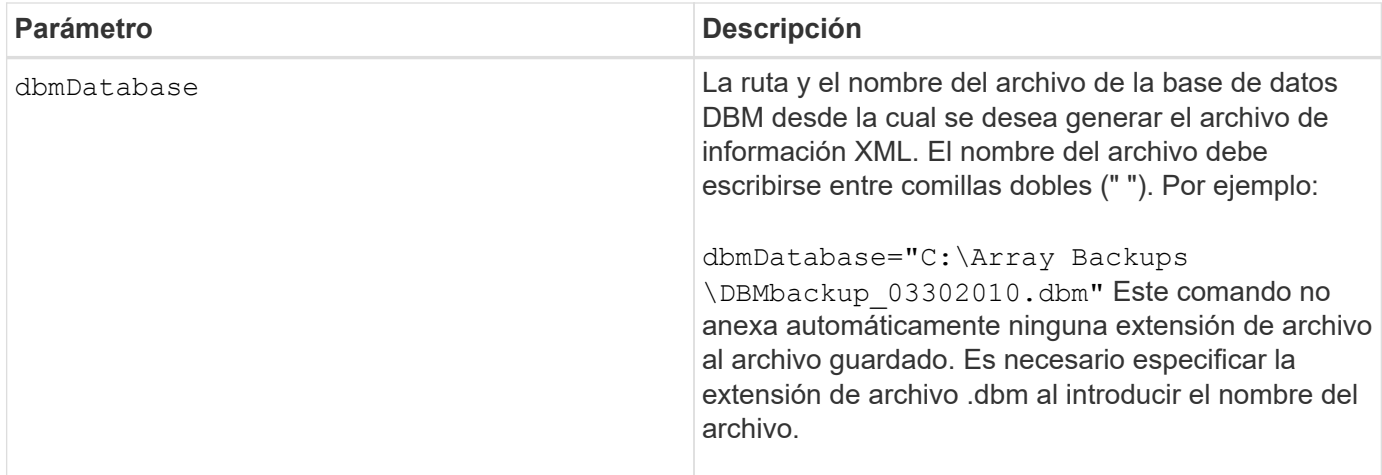

## **Notas**

Si desea generar el archivo de información XML para obtener una cadena de validador, debe ejecutar este comando mientras está conectado a la controladora donde intenta restaurar la base de datos. En el siguiente ejemplo, se muestra el formato del archivo XML:

```
<?xml version="1.0" encoding="utf-8"?>
<DbmImageMetadata>
<Controllers>
<A>1IT0nnnnnnnnnABCD</A>
<B>1T0nnnnnnnnnABCD</B>
</Controllers>
<Header>
<ImageVersion>1</ImageVersion>
<TimeStamp>1269388283</TimeStamp>
</Header>
<Trailer>
<CRC>nnnnnnnnnn</CRC><
/Trailer>
</DbmImageMetadata>
```
## **Nivel de firmware mínimo**

7.75

## <span id="page-29-0"></span>**Guarde el inventario de firmware de la cabina de almacenamiento**

La save storageArray firmwareInventory el comando guarda un informe en un archivo de todo el firmware que se está ejecutando actualmente en la cabina de almacenamiento.

## **Cabinas compatibles**

Este comando se aplica a cualquier cabina de almacenamiento individual, incluidas las cabinas E2700, E5600, E2800, E5700, Cabinas EF600 y EF300, siempre que estén instalados todos los paquetes SMcli.

#### **Funciones**

Para ejecutar este comando en una cabina de almacenamiento E2800, E5700, EF600 o EF300, debe contar con el rol de administrador de almacenamiento.

## **Contexto**

El informe incluye el firmware de estos componentes:

- Controladoras
- Unidades
- Cajones (si corresponde)
- Módulos de servicios de entorno (ESM)
- Fuentes de alimentación

Es posible usar la información para identificar el firmware desactualizado o el firmware que no coincide con el resto del firmware en la cabina de almacenamiento. También es posible enviar el informe al soporte técnico para su ulterior revisión.

#### **Sintaxis**

save storageArray firmwareInventory file="*filename*"

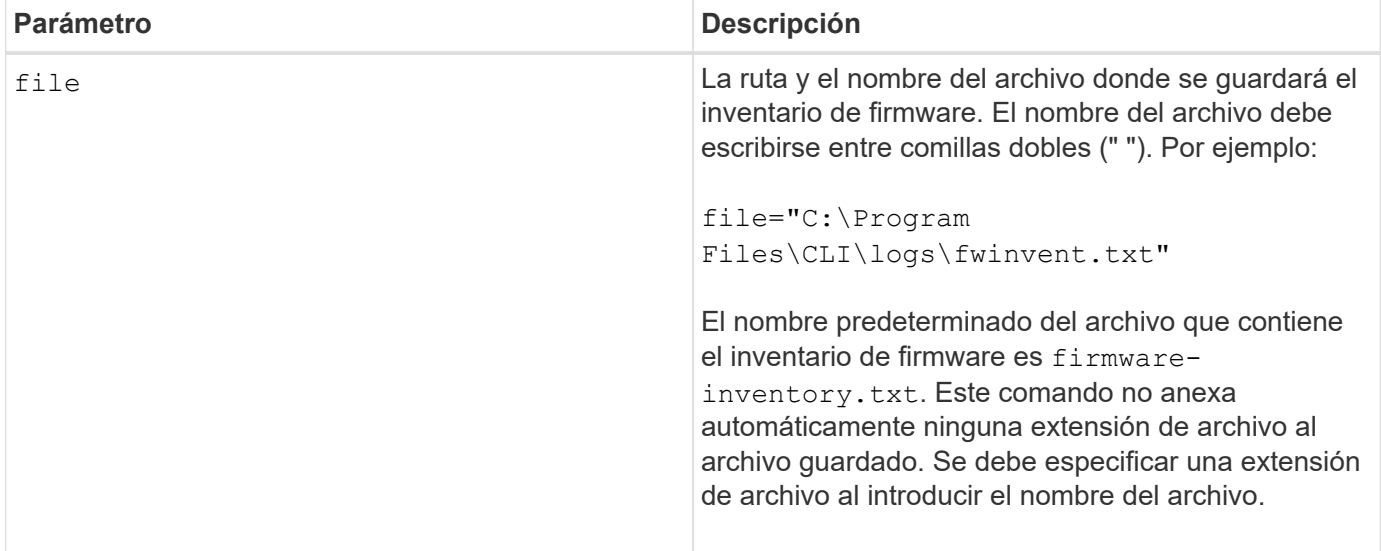

## <span id="page-31-0"></span>**Guarde estadísticas de puertos de host de la cabina de almacenamiento**

La save storageArray hostPortStatistics el comando guarda las estadísticas de puertos de host de la cabina de almacenamiento.

## **Cabinas compatibles**

Este comando se aplica a una cabina de almacenamiento E2800, E5700, EF600 o EF300 individual. No funciona en cabinas de almacenamiento E2700 o E5600.

## **Funciones**

Para ejecutar este comando en una cabina de almacenamiento E2800, E5700, EF600 o EF300, debe contar con los roles de administrador de almacenamiento o administrador de seguridad.

#### **Contexto**

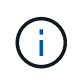

Este comando reemplaza a la obsoleto [Guarde estadísticas de iSCSI de la cabina de](#page-34-0) [almacenamiento](#page-34-0), [Guarde estadísticas de Iser de la cabina de almacenamiento](#page-35-0), y. [Guarde las](#page-32-0) [estadísticas InfiniBand de la cabina de almacenamiento](#page-32-0) comandos.

## **Sintaxis**

```
save storageArray hostPortStatistics [(raw | baseline)] type=(ISCSI| ISER
| SRP | NVMEOF) file="filename"
```
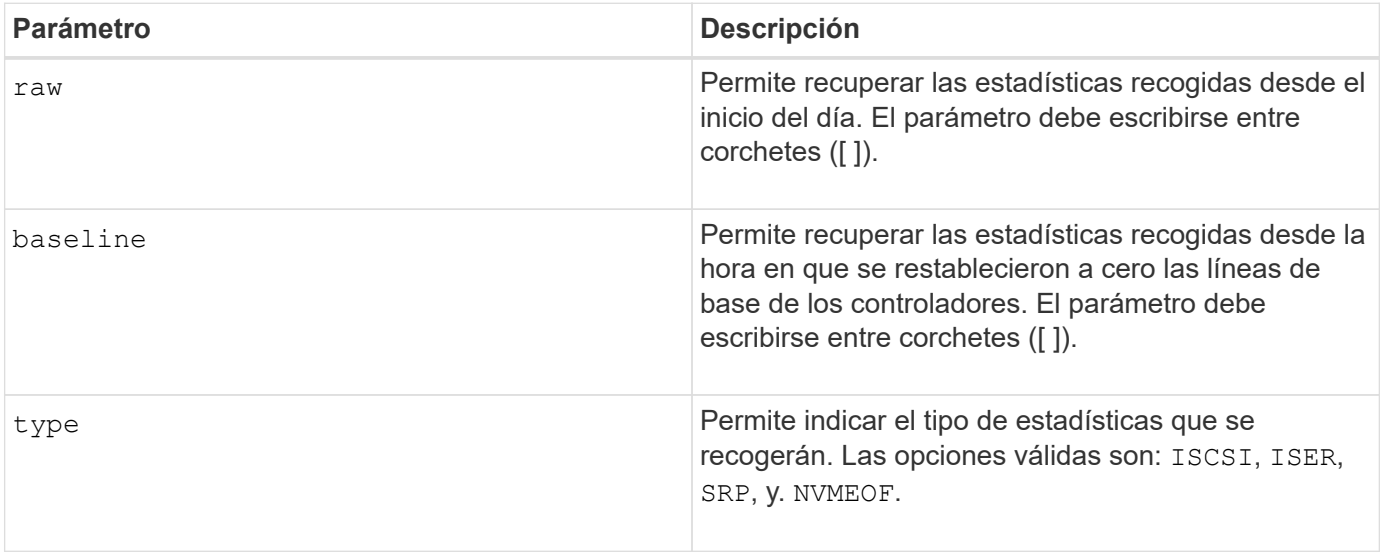

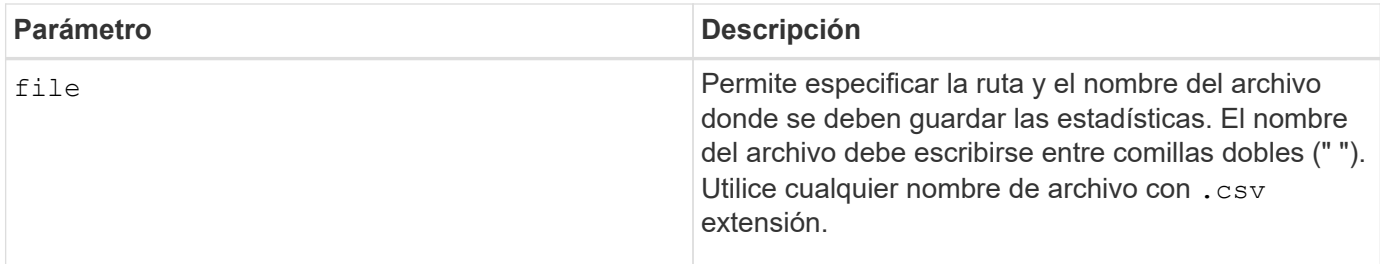

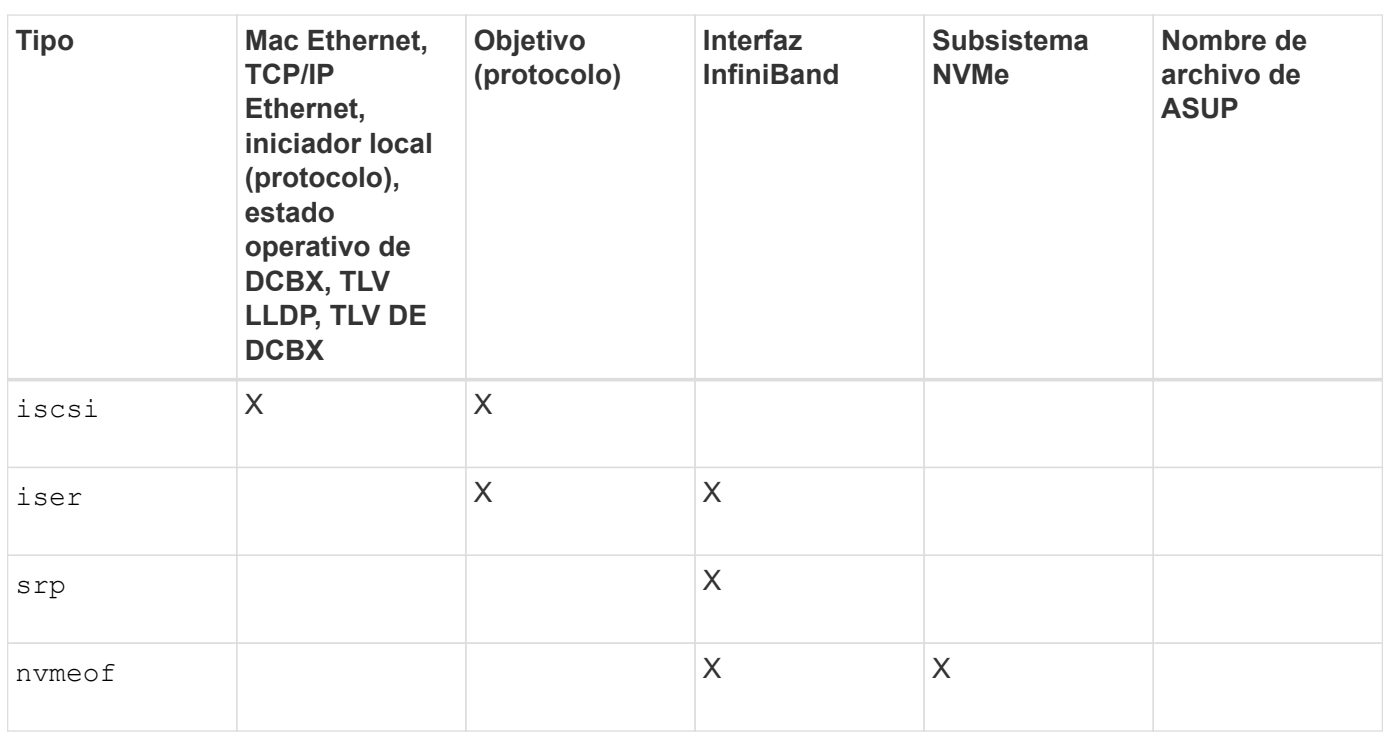

## **Nivel de firmware mínimo**

8.41

## <span id="page-32-0"></span>**Guarde las estadísticas InfiniBand de la cabina de almacenamiento**

La save storageArray ibStats El comando guarda en un archivo las estadísticas de rendimiento de InfiniBand de la cabina de almacenamiento.

## **Cabinas compatibles**

Este comando se aplica a cualquier cabina de almacenamiento individual, incluidas las cabinas E2700, E5600, E2800, E5700, Cabinas EF600 y EF300, siempre que estén instalados todos los paquetes SMcli.

## **Funciones**

Para ejecutar este comando en una cabina de almacenamiento E2800, E5700, EF600 o EF300, debe contar con el rol de administrador de almacenamiento.

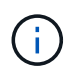

Este comando quedó obsoleto y fue sustituido por el [Guarde estadísticas de puertos de host de](#page-31-0) [la cabina de almacenamiento](#page-31-0) comando.

### **Sintaxis**

```
save storageArray ibStats [raw | baseline]
file="filename"
```
## **Parámetros**

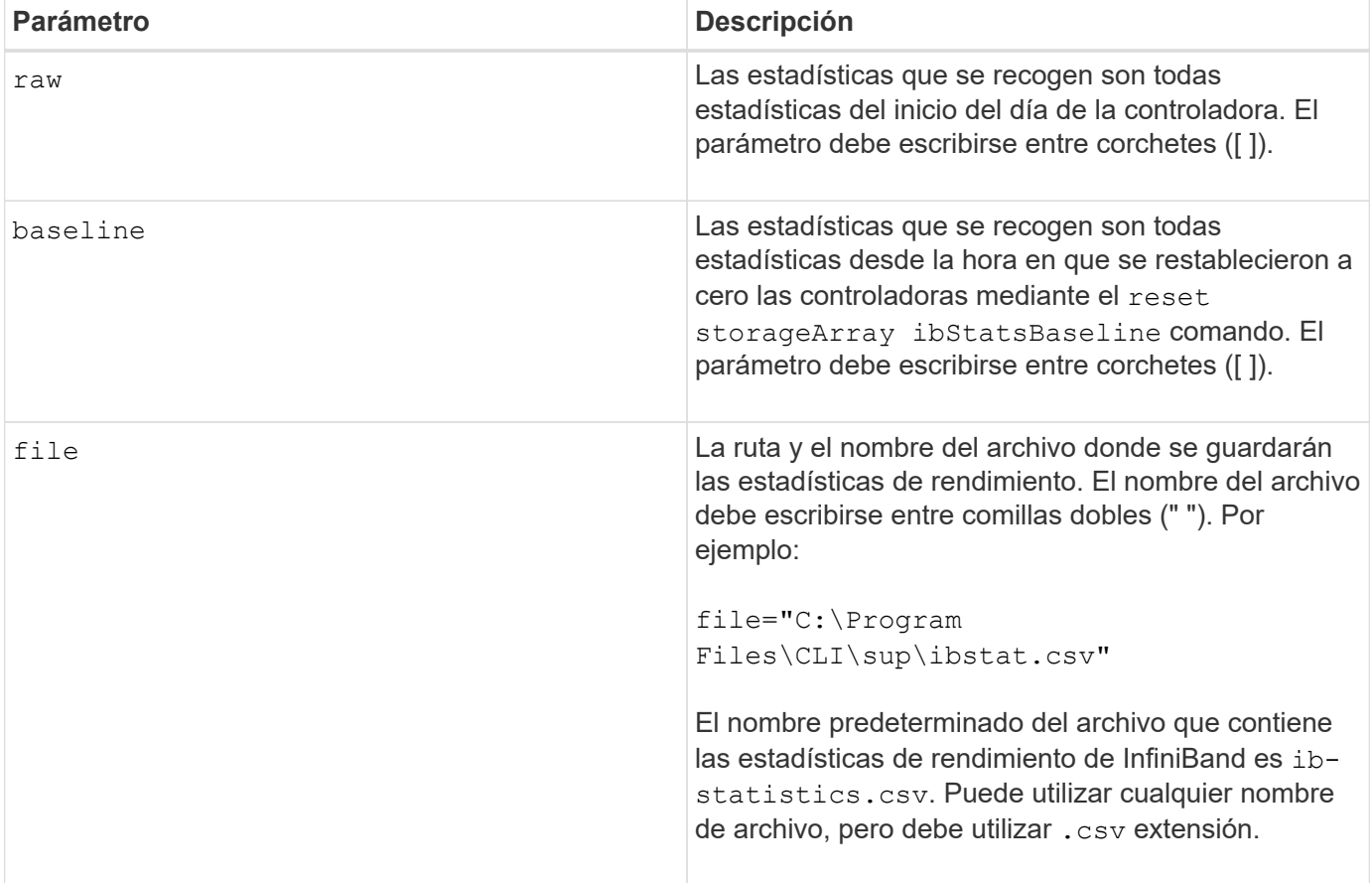

## **Notas**

Si no se restablecieron las estadísticas de línea de base de InfiniBand desde el inicio del día de la controladora, la hora de inicio del día es la línea de base predeterminada.

## **Nivel de firmware mínimo**

7.32

8.41 este comando quedó obsoleto.

## <span id="page-34-0"></span>**Guarde estadísticas de iSCSI de la cabina de almacenamiento**

La save storageArray iscsiStatistics El comando guarda en un archivo las estadísticas de rendimiento de iSCSI de la cabina de almacenamiento.

## **Cabinas compatibles**

Este comando se aplica a cualquier cabina de almacenamiento individual, incluidas las cabinas E2700, E5600, E2800, E5700, Cabinas EF600 y EF300, siempre que estén instalados todos los paquetes SMcli.

## **Funciones**

Para ejecutar este comando en una cabina de almacenamiento E2800, E5700, EF600 o EF300, debe contar con el rol de administrador de almacenamiento.

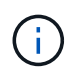

Este comando quedó obsoleto y fue sustituido por el [Guarde estadísticas de puertos de host de](#page-31-0) [la cabina de almacenamiento](#page-31-0) comando.

#### **Sintaxis**

```
save storageArray iscsiStatistics [(raw | baseline)] file="filename"
```
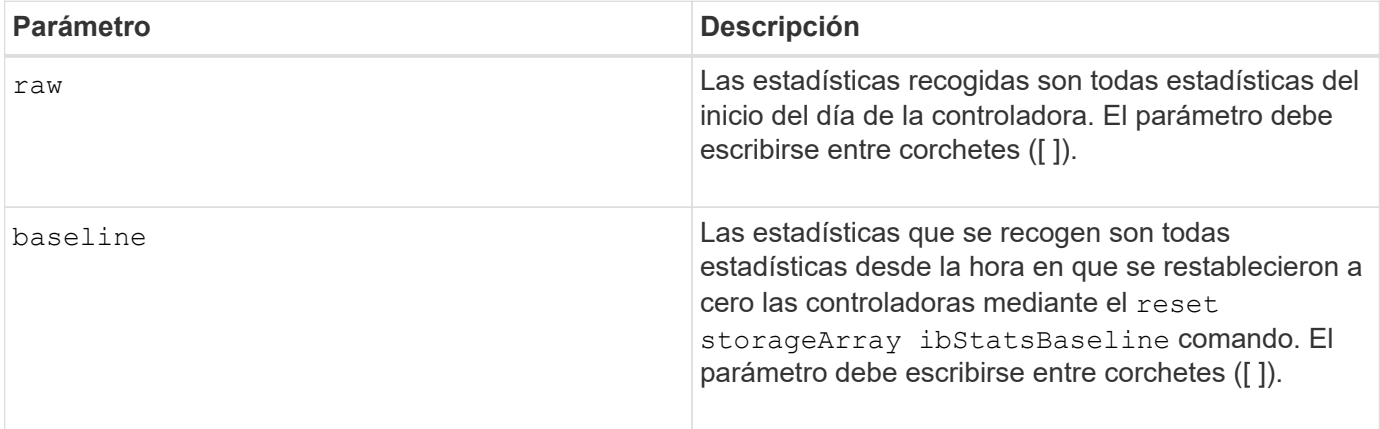

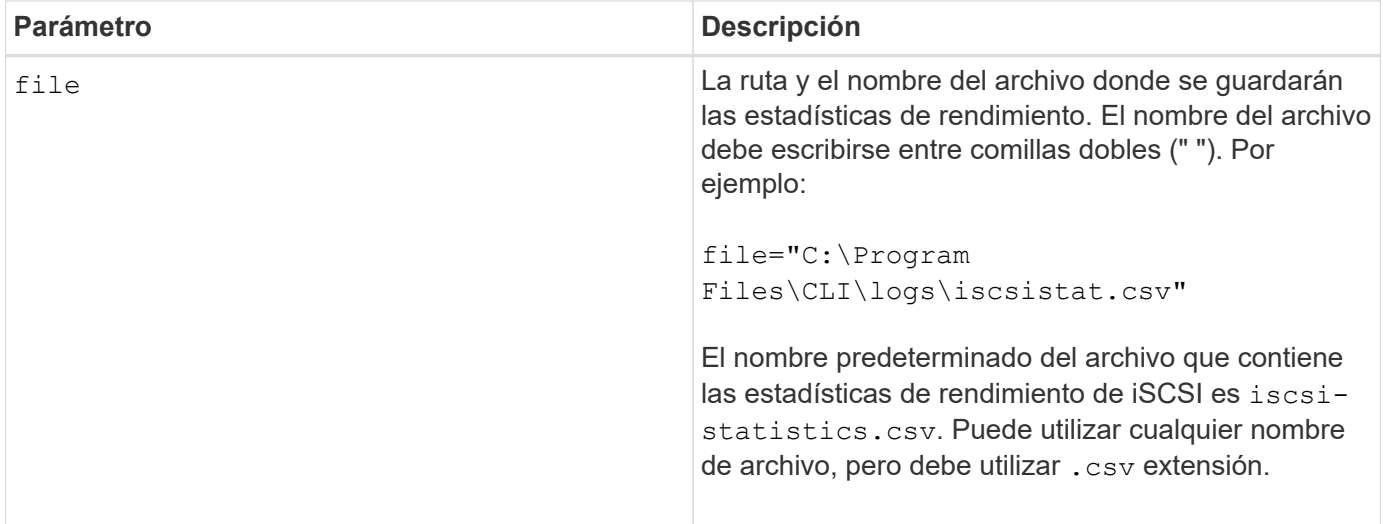

#### **Notas**

Si no se restablecieron las estadísticas de línea de base de iSCSI desde el inicio del día de la controladora, la hora de inicio del día es la línea de base predeterminada.

#### **Nivel de firmware mínimo**

7.10

8.41 este comando quedó obsoleto.

## <span id="page-35-0"></span>**Guarde estadísticas de Iser de la cabina de almacenamiento**

La save storageArray iserStatistics El comando guarda en un archivo las estadísticas de rendimiento de Iser de la cabina de almacenamiento.

#### **Cabinas compatibles**

Este comando se aplica a cualquier cabina de almacenamiento individual, incluidas las cabinas E2700, E5600, E2800, E5700, Cabinas EF600 y EF300, siempre que estén instalados todos los paquetes SMcli.

#### **Funciones**

Para ejecutar este comando en una cabina de almacenamiento E2800, E5700, EF600 o EF300, debe contar con el rol de administrador de almacenamiento.

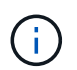

Este comando quedó obsoleto y fue sustituido por el [Guarde estadísticas de puertos de host de](#page-31-0) [la cabina de almacenamiento](#page-31-0) comando.

#### **Sintaxis**

save storageArray iserStatistics [(raw | baseline)] file="*filename*"

## **Parámetros**

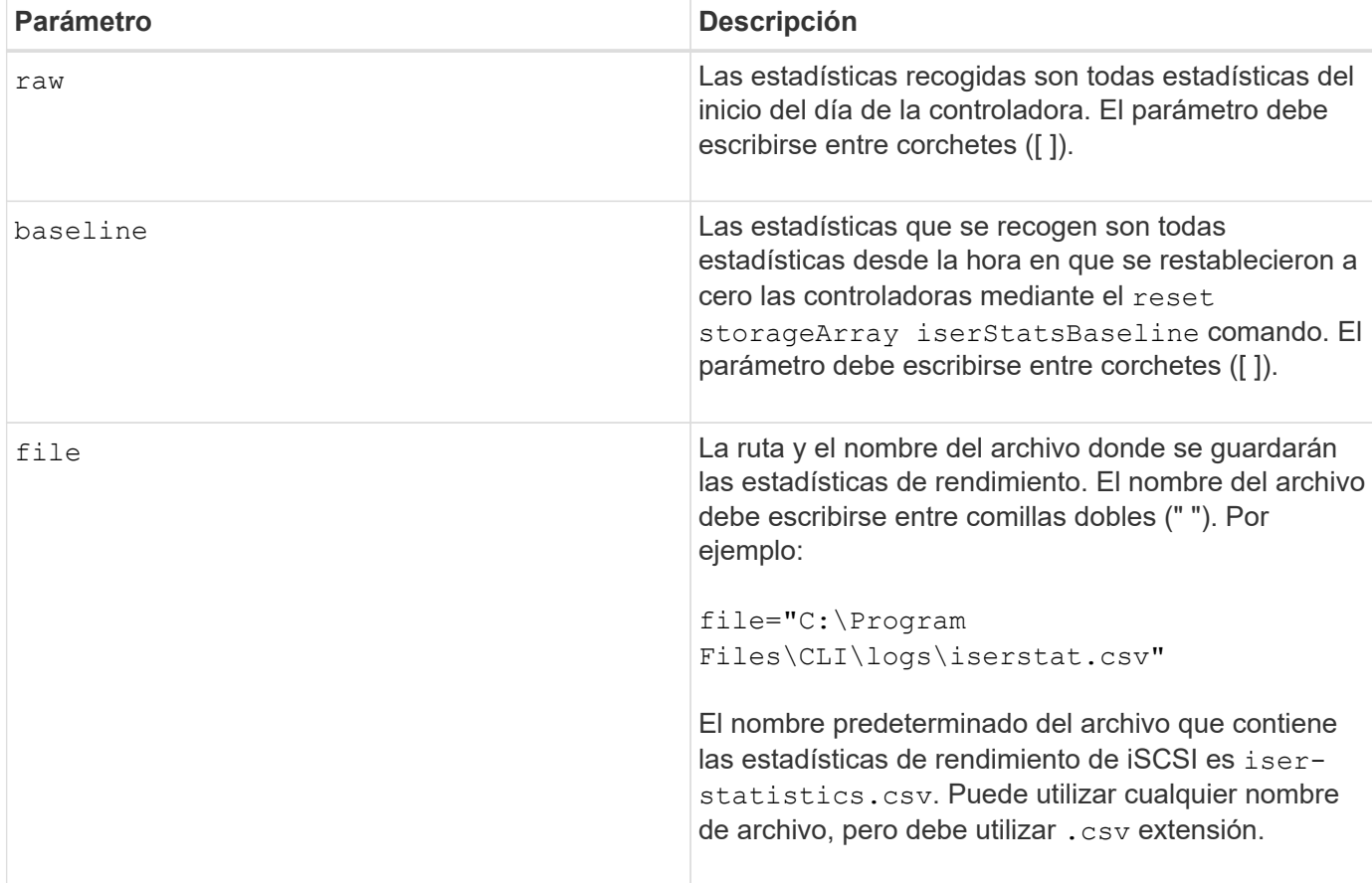

## **Notas**

Si no se restablecieron las estadísticas de línea de base de Iser desde el inicio del día de la controladora, la hora de inicio del día es la línea de base predeterminada.

## **Nivel de firmware mínimo**

8.20

8.41 este comando quedó obsoleto.

## <span id="page-36-0"></span>**Recupere el certificado de gestión de claves externas instalado**

La save storageArray keyManagementCertificate el comando recupera el certificado instalado.

## **Cabinas compatibles**

Este comando se aplica a una cabina de almacenamiento E2800, E5700, EF600 o EF300 individual. No funciona en cabinas de almacenamiento E2700 o E5600.

## **Funciones**

Para ejecutar este comando en una cabina de almacenamiento E2800, E5700, EF600 o EF300, debe contar con el rol de administrador de seguridad.

## **Contexto**

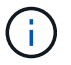

Este comando se aplica solo a la gestión de claves externas.

## **Sintaxis**

```
save storageArray keyManagementCertificate
certificateType="certificateType"
file="filename"
```
## **Parámetros**

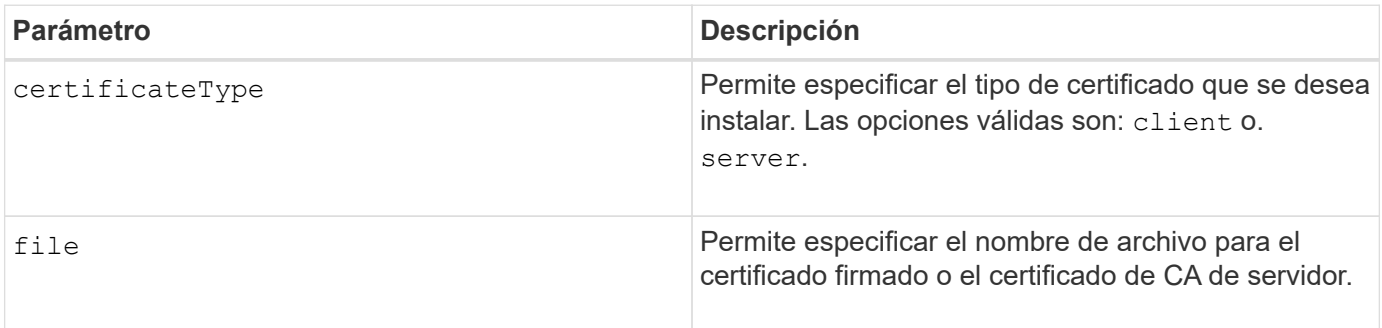

## **Nivel de firmware mínimo**

8.40

## <span id="page-37-0"></span>**Generar solicitud de firma de certificación (CSR) para gestión de claves**

La save storageArray keyManagementClientCSR El comando solicita una CSR generada para la cabina de almacenamiento que se puede guardar en un archivo.

## **Cabinas compatibles**

Este comando se aplica a una cabina de almacenamiento E2800, E5700, EF600 o EF300 individual. No funciona en cabinas de almacenamiento E2700 o E5600.

## **Funciones**

Para ejecutar este comando en una cabina de almacenamiento E2800, E5700, EF600 o EF300, debe contar con el rol de administrador de seguridad.

## **Contexto**

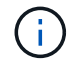

Este comando se aplica solo a la gestión de claves externas.

## **Sintaxis**

```
save storageArray keyManagementClientCSR commonName="common_name"
organization="organization"
locality="locality"
country="country"
file="file"
[organizationalUnit="organizational unit"]
[stateProvince="state_province"]
```
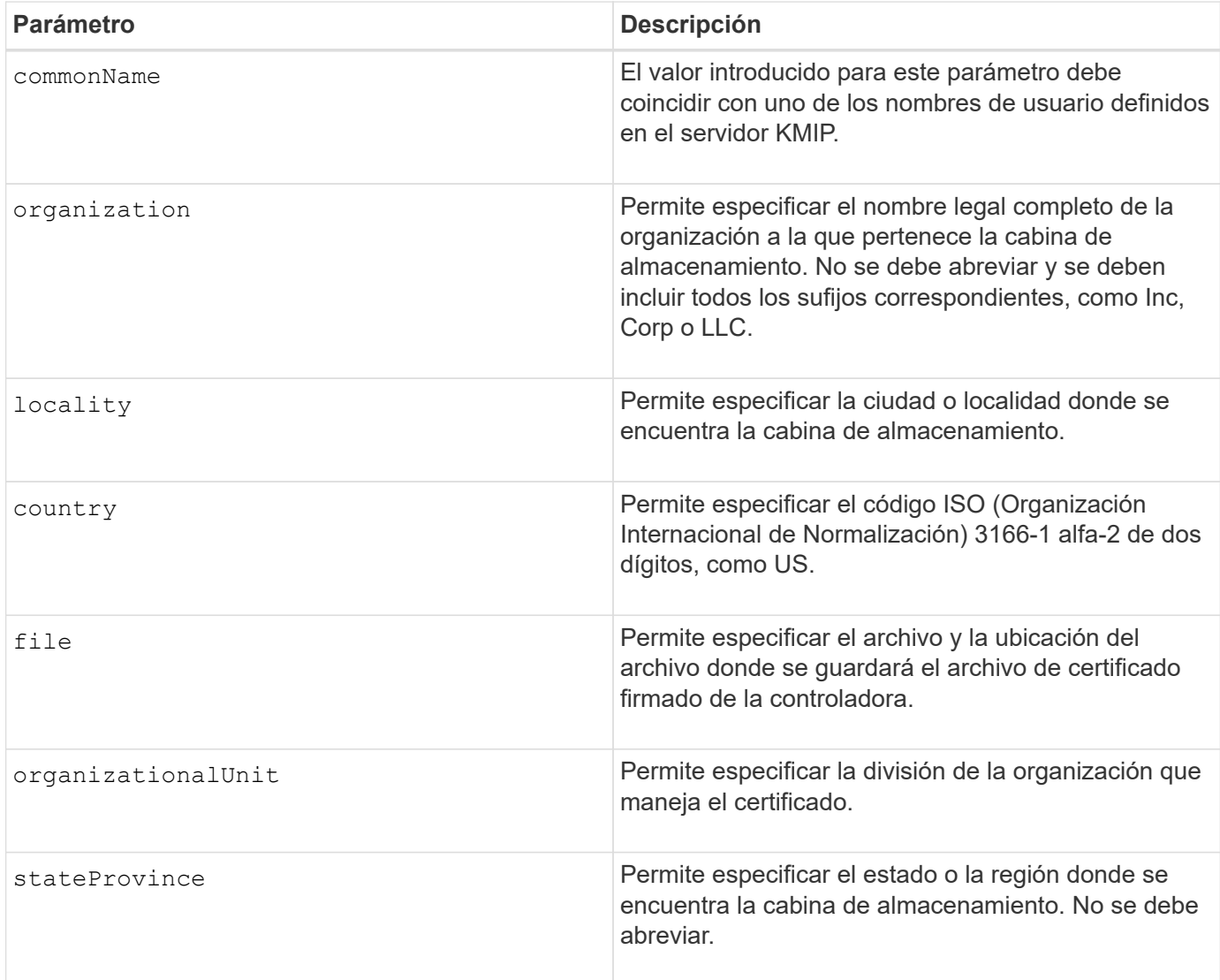

## **Ejemplo**

```
SMcli -n Array1 -c "save storageArray keyManagementClientCSR
commonName="192.0.2.1"
organization="Widgets Are Us, Inc."
locality="sedgwick"
country="US"
file="latestCertificate"
organizationalUnit="Products Unit"
stateProvince="Kansas";"
SMcli completed successfully.
```
## **Nivel de firmware mínimo**

8.40

## <span id="page-39-0"></span>**Guarde el banner de inicio de sesión de la cabina de almacenamiento**

La save storageArray loginBanner el comando permite guardar un banner de inicio de sesión en la máquina local. El texto del banner puede incluir un aviso y un mensaje de consentimiento, que se presentan a los usuarios antes de que establezcan sesiones.

## **Cabinas compatibles**

Este comando se aplica a una cabina de almacenamiento E2800, E5700, EF600 o EF300 individual. No funciona en cabinas de almacenamiento E2700 o E5600.

## **Funciones**

Un usuario con cualquier rol puede ejecutar este comando.

## **Sintaxis**

save storageArray loginBanner file="file name"

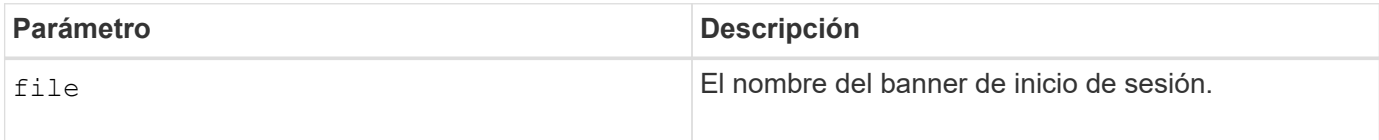

## <span id="page-40-0"></span>**Guarde estadísticas de rendimiento de la cabina de almacenamiento**

La save storageArray performanceStats el comando guarda las estadísticas de rendimiento en un archivo.

## **Cabinas compatibles**

Este comando se aplica a cualquier cabina de almacenamiento individual, incluidas las cabinas E2700, E5600, E2800, E5700, Cabinas EF600 y EF300, siempre que estén instalados todos los paquetes SMcli.

## **Funciones**

Para ejecutar este comando en una cabina de almacenamiento E2800, E5700, EF600 o EF300, debe contar con el rol de administrador de almacenamiento.

## **Contexto**

Antes de usar este comando, ejecute el set session performanceMonitorInterval y la set session performanceMonitorIterations comando para especificar la frecuencia con la que se recopilan las estadísticas.

## **Sintaxis**

save storageArray performanceStats file="*filename*"

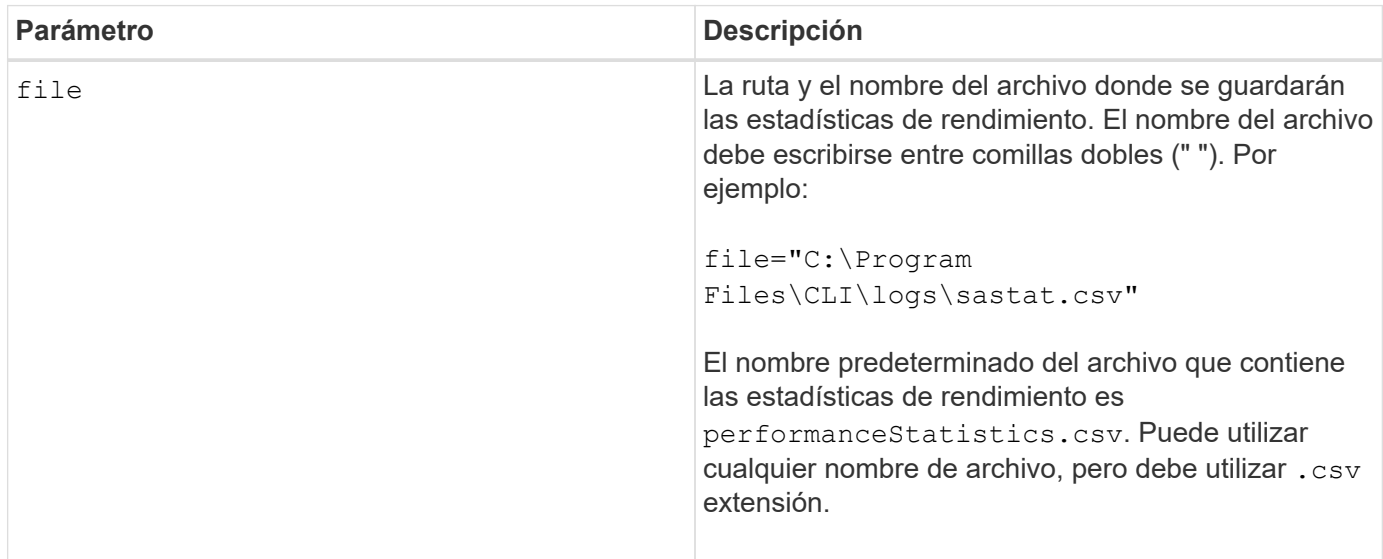

## <span id="page-41-0"></span>**Guarde números de RLS de la cabina de almacenamiento**

La save storageArray RLSCounts El comando guarda en un archivo los números de estado de enlace de lectura (RLS).

## **Cabinas compatibles**

Este comando se aplica a cualquier cabina de almacenamiento individual, incluidas las cabinas E2700, E5600, E2800, E5700, Cabinas EF600 y EF300, siempre que estén instalados todos los paquetes SMcli.

## **Funciones**

Para ejecutar este comando en una cabina de almacenamiento E2800, E5700, EF600 o EF300, debe contar con el rol de administrador de almacenamiento.

## **Sintaxis**

save storageArray RLSCounts file="*filename*"

## **Parámetro**

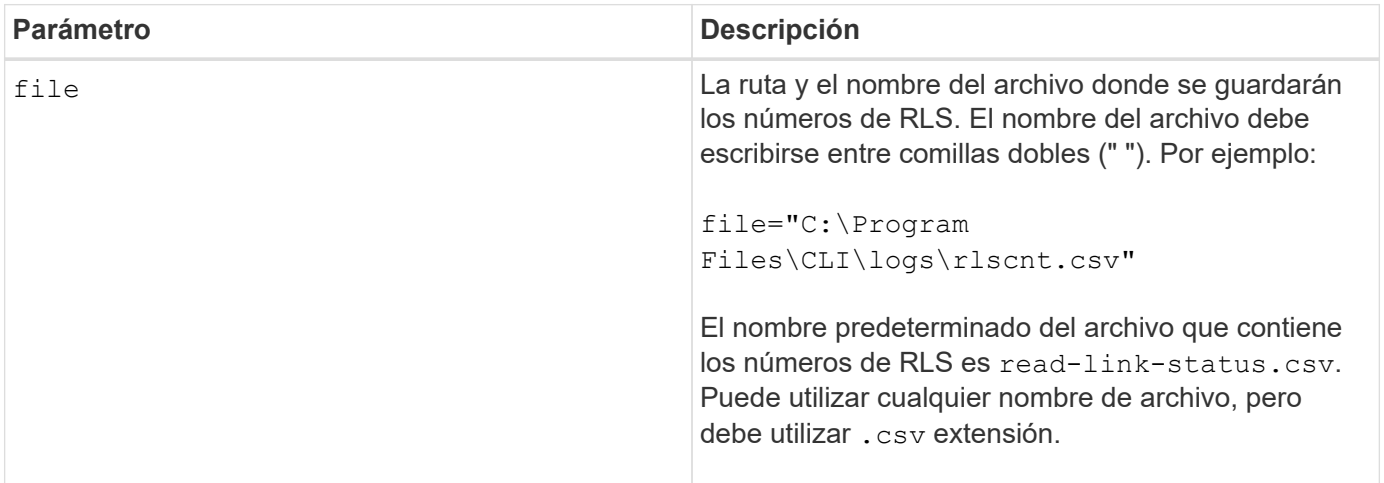

## **Notas**

Para guardar de manera más efectiva los números de RLS en un archivo, siga estos pasos:

- 1. Ejecute el reset storageArray RLSBaseline Comando para establecer todos los números de RLS en 0.
- 2. Ejecute la cabina de almacenamiento durante un periodo predeterminado (por ejemplo, dos horas).
- 3. Ejecute el save storageArray RLSCounts file="*filename*comando ".

## <span id="page-42-0"></span>**Guarde los números de PHY SAS de la cabina de almacenamiento**

La save storageArray SASPHYCounts El comando guarda en un archivo los números de la capa física SAS (SAS PHY).

## **Cabinas compatibles**

Este comando se aplica a cualquier cabina de almacenamiento individual, incluidas las cabinas E2700, E5600, E2800, E5700, Cabinas EF600 y EF300, siempre que estén instalados todos los paquetes SMcli.

## **Funciones**

Para ejecutar este comando en una cabina de almacenamiento E2800, E5700, EF600 o EF300, debe contar con el rol de administrador de almacenamiento.

## **Contexto**

Para restablecer los números de SAS PHY, ejecute el reset storageArray SASPHYBaseline comando.

## **Sintaxis**

save storageArray SASPHYCounts file="*filename*"

## **Parámetro**

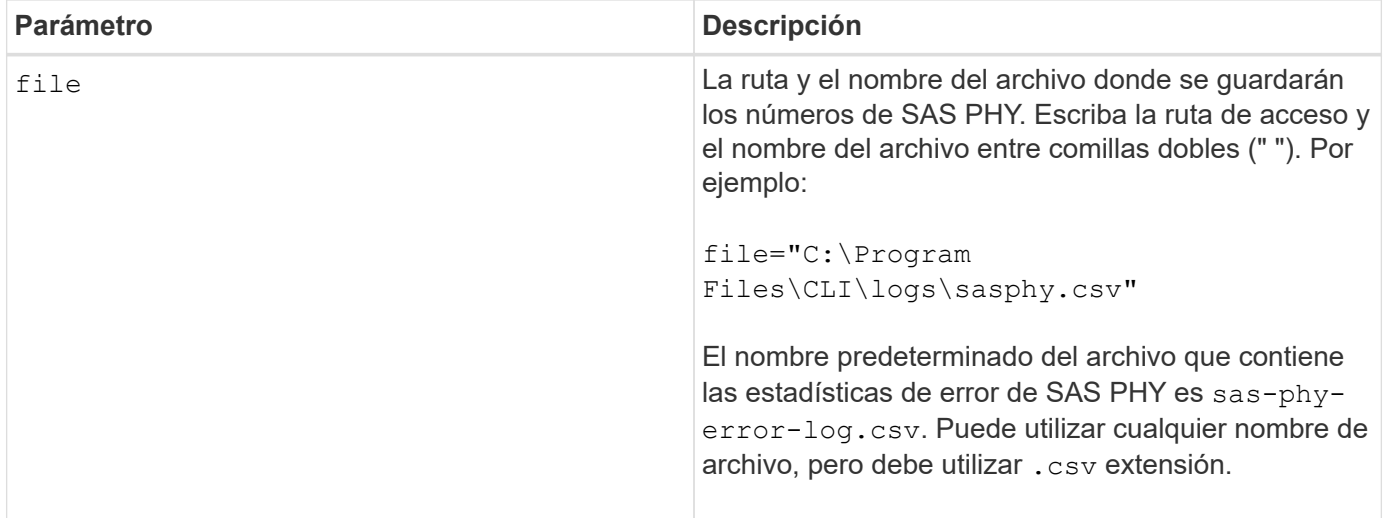

## **Nivel de firmware mínimo**

## <span id="page-43-0"></span>**Guardar números de SOC de la cabina de almacenamiento**

La save storageArray SOCCounts El comando guarda las estadísticas de error de SOC en un archivo.

#### **Cabinas compatibles**

Este comando se aplica a cualquier cabina de almacenamiento individual, incluidas las cabinas E2700, E5600, E2800, E5700, Cabinas EF600 y EF300, siempre que estén instalados todos los paquetes SMcli.

#### **Funciones**

Para ejecutar este comando en una cabina de almacenamiento E2800, E5700, EF600 o EF300, debe contar con el rol de administrador de almacenamiento.

#### **Contexto**

Este comando solo es válido para dispositivos de tipo Fibre Channel en una topología de bucle arbitrado.

#### **Sintaxis**

save storageArray SOCCounts file="*filename*"

#### **Parámetro**

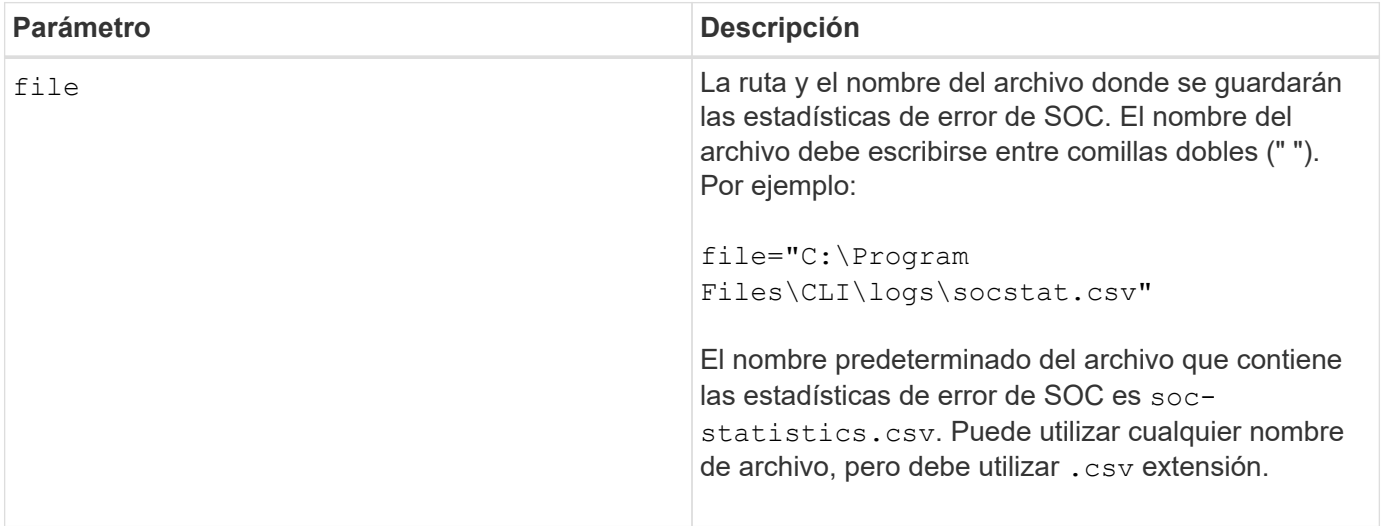

#### **Notas**

Para guardar de manera más efectiva las estadísticas de error de SOC en un archivo, siga estos pasos:

- 1. Ejecute el reset storageArray SOCBaseline Comando para establecer todos los números de SOC en 0.
- 2. Ejecute la cabina de almacenamiento durante un periodo predeterminado (por ejemplo, dos horas).
- 3. Ejecute el save storageArray SOCCounts file="*filename*comando ".

## <span id="page-44-0"></span>**Guarde la captura de estado de la cabina de almacenamiento**

La save storageArray stateCapture el comando guarda la captura de estado de una cabina de almacenamiento en un archivo.

## **Cabinas compatibles**

Este comando se aplica a cualquier cabina de almacenamiento individual, incluidas las cabinas E2700, E5600, E2800, E5700, Cabinas EF600 y EF300, siempre que estén instalados todos los paquetes SMcli.

## **Funciones**

Para ejecutar este comando en una cabina de almacenamiento E2800, E5700, EF600 o EF300, debe contar con el rol de administrador de almacenamiento.

## **Sintaxis**

save storageArray stateCapture file="*filename*"

## **Parámetro**

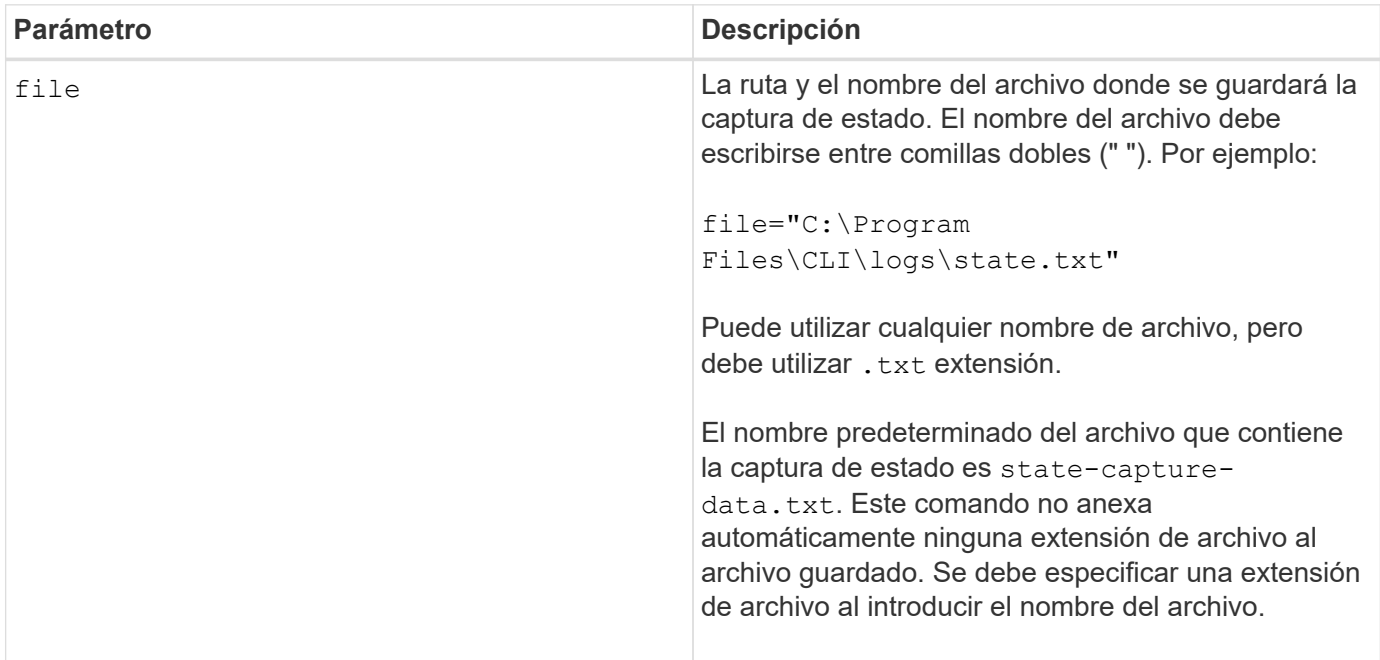

## <span id="page-44-1"></span>**Guarde datos de soporte de la cabina de almacenamiento**

La save storageArray supportData comando guarda en un archivo la información

relacionada con soporte de la cabina de almacenamiento.

#### **Cabinas compatibles**

Este comando se aplica a cualquier cabina de almacenamiento individual, incluidas las cabinas E2700, E5600, E2800, E5700, Cabinas EF600 y EF300, siempre que estén instalados todos los paquetes SMcli.

## **Funciones**

Para ejecutar este comando en una cabina de almacenamiento E2800, E5700, EF600 o EF300, debe contar con los roles de administrador de almacenamiento o administrador de soporte.

## **Contexto**

En la tabla siguiente, se enumera el tipo de datos de soporte que se puede recoger.

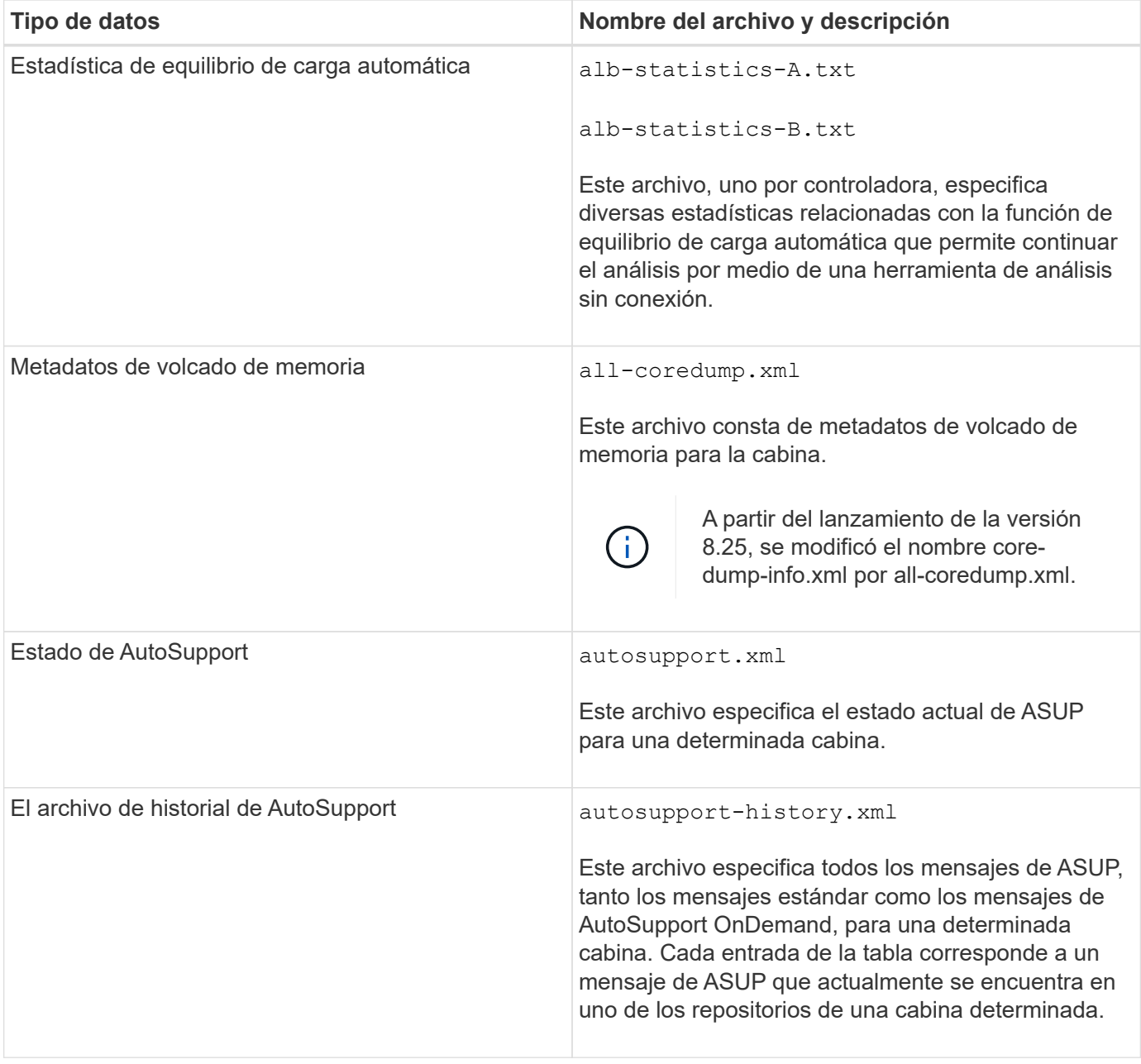

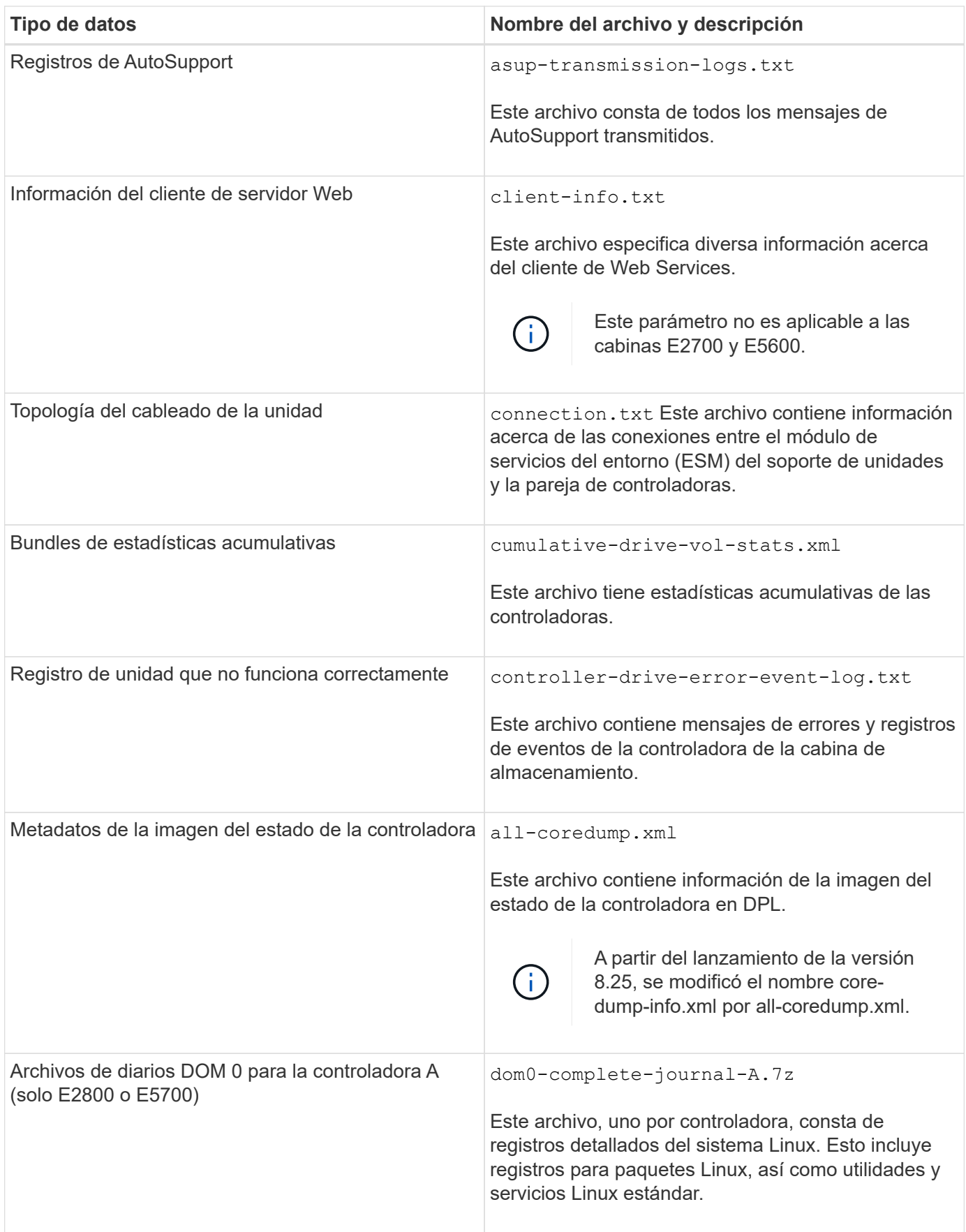

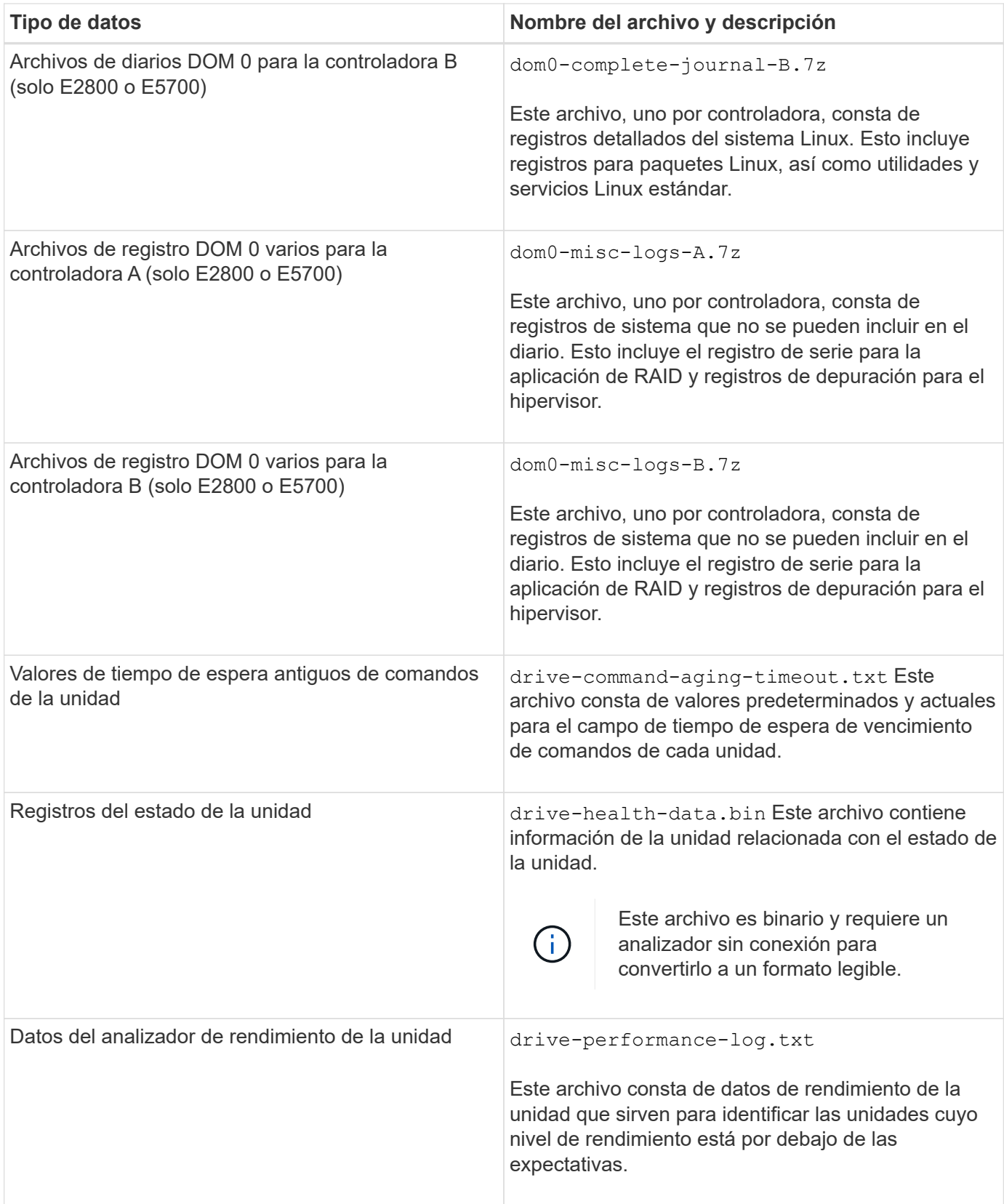

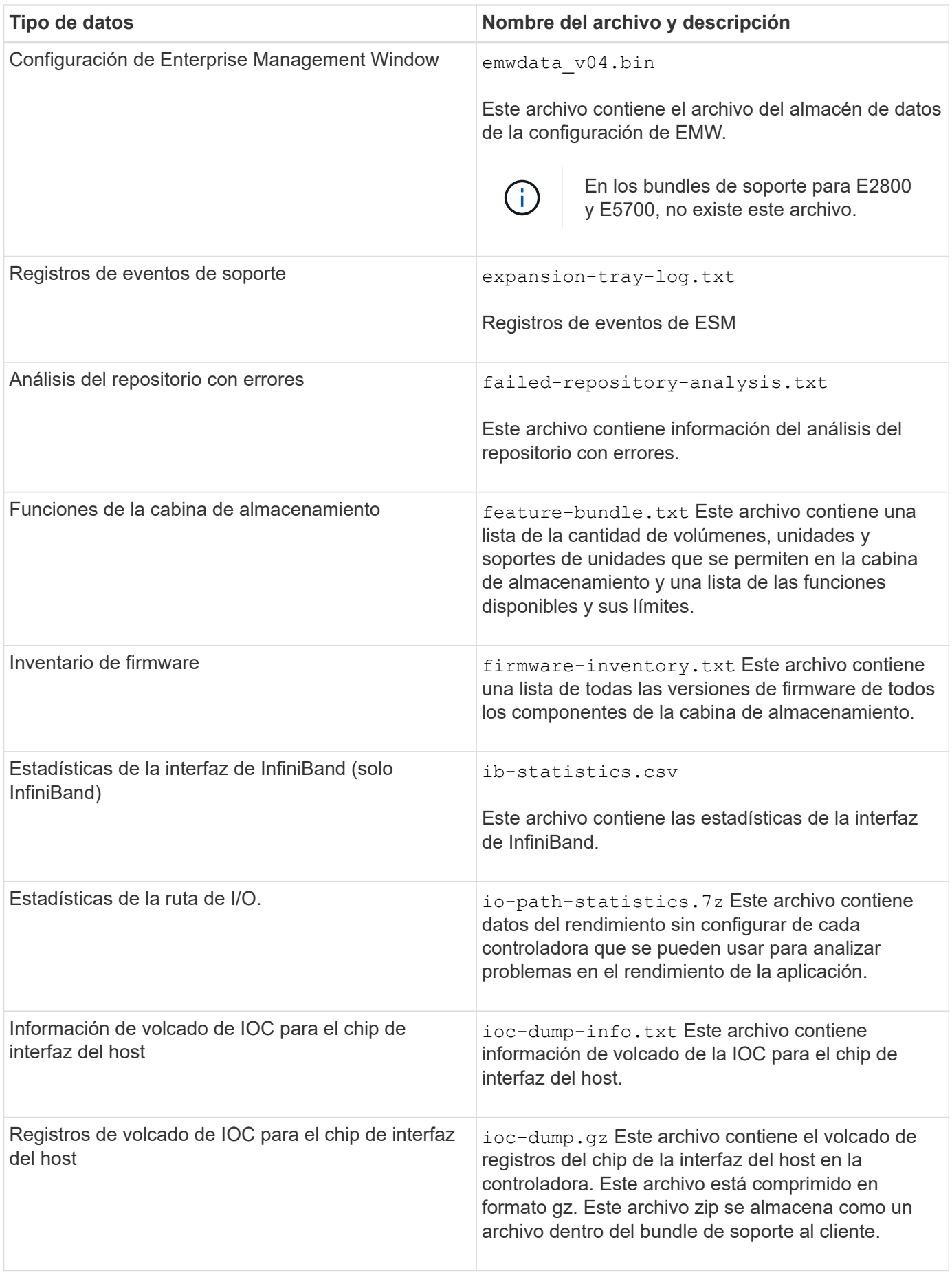

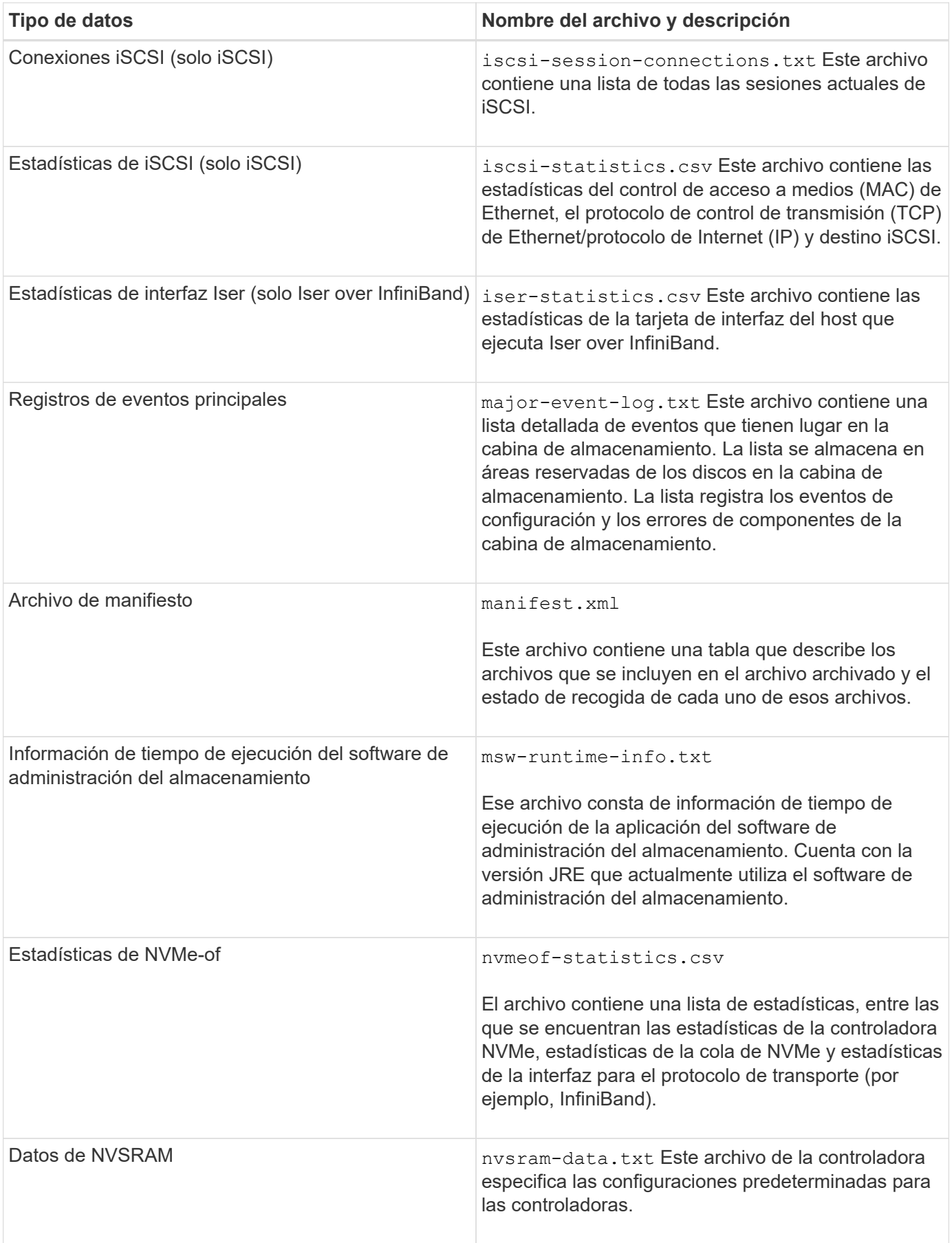

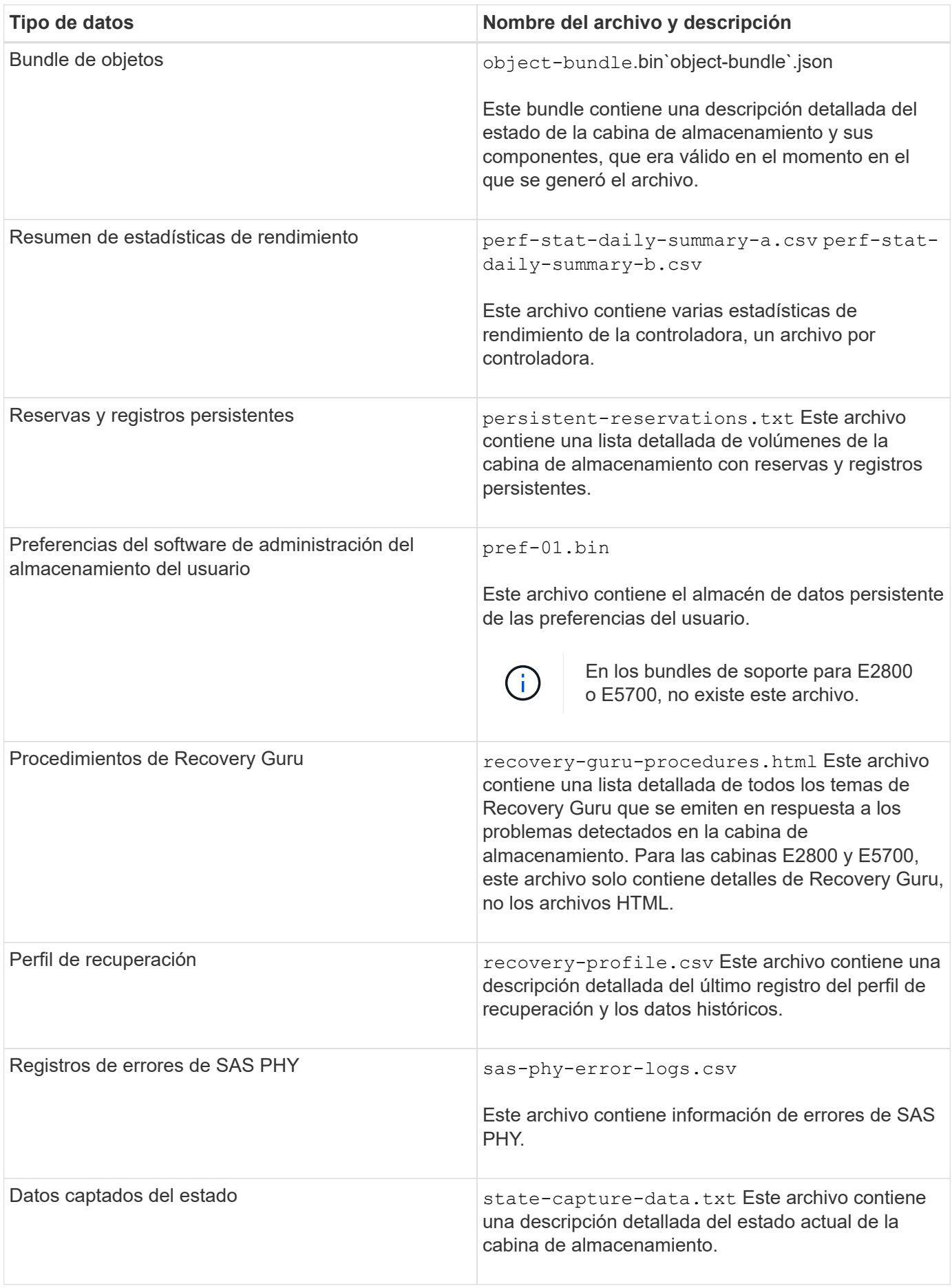

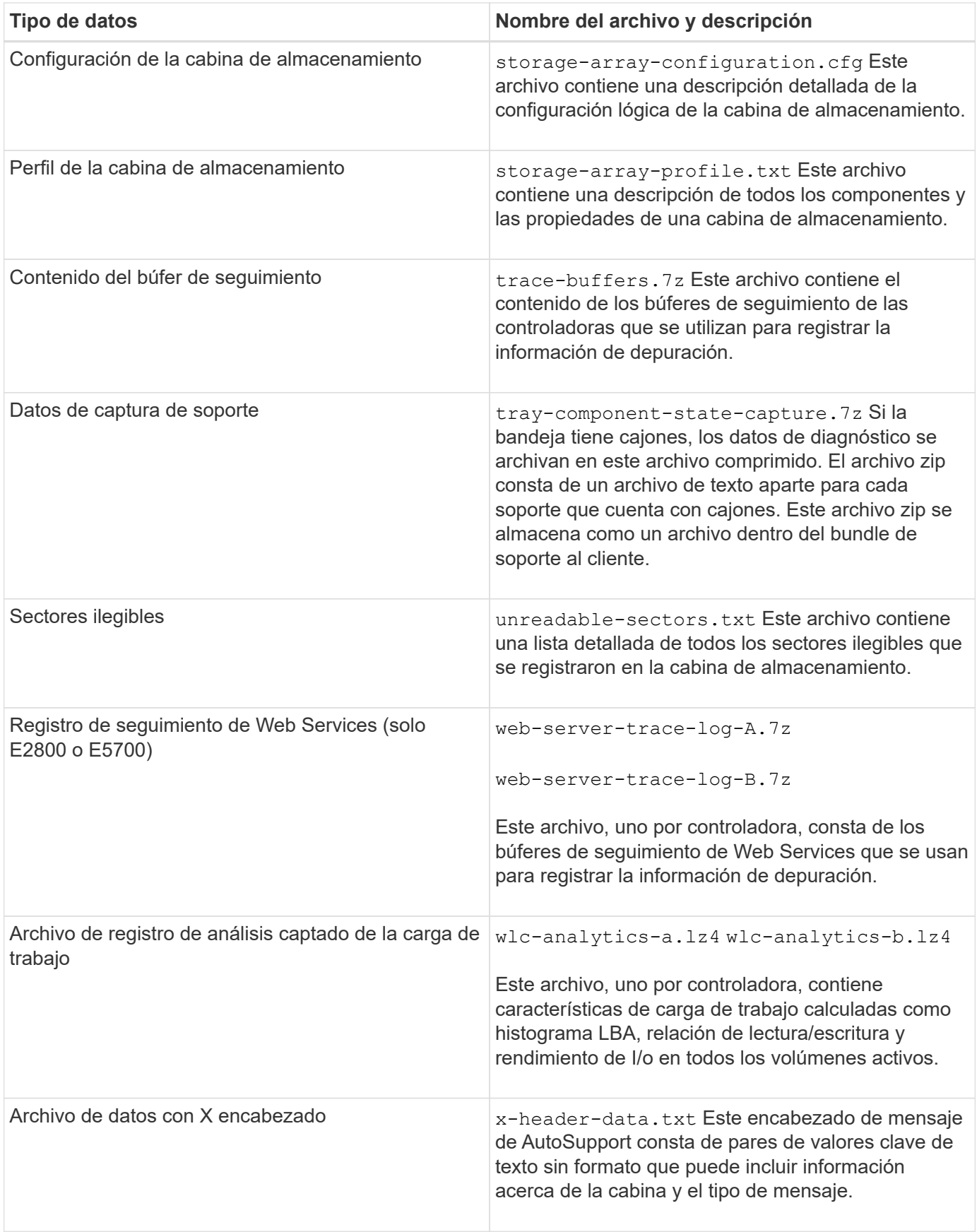

## **Sintaxis**

save storageArray supportData file="*filename*" [force=(TRUE | FALSE)]

```
save storageArray supportData file="filename"
[force=(TRUE | FALSE) |
csbSubsetid=(basic | weekly | event | daily | complete) |
csbTimeStamp=hh:mm]
```
## **Parámetros**

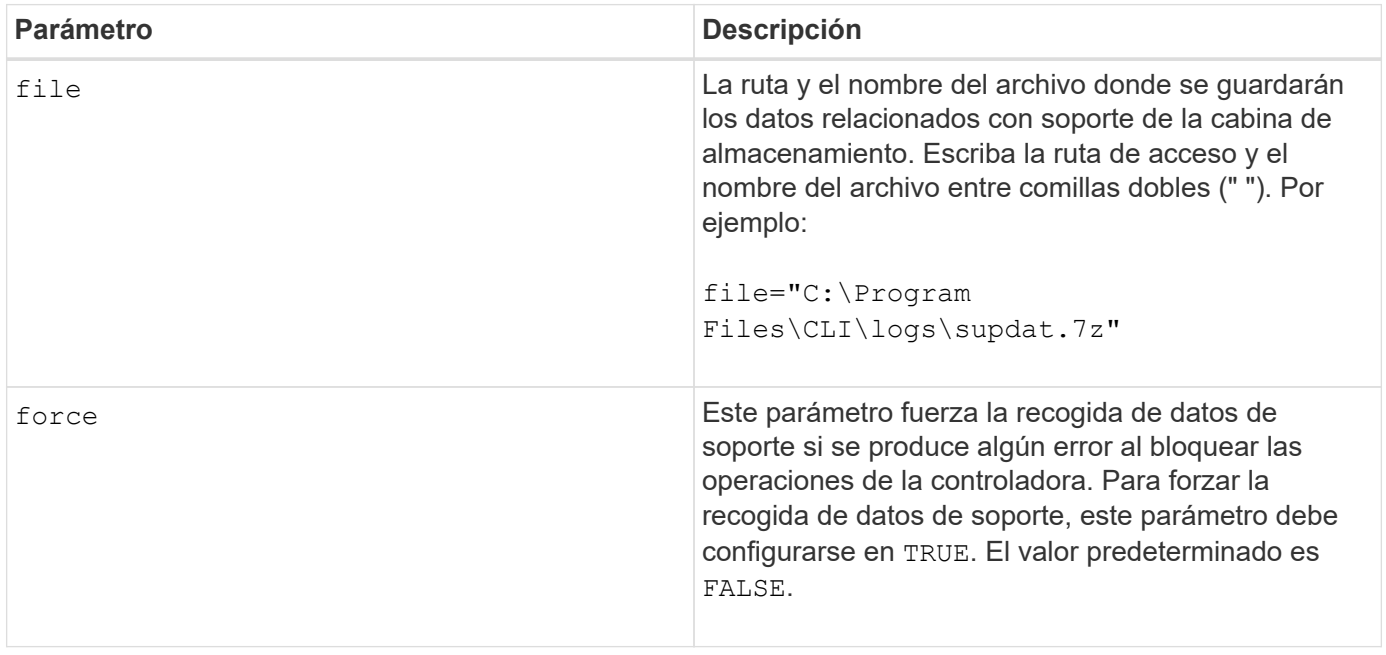

## **Notas**

A partir del nivel de firmware 7.86, la extensión del nombre de archivo debe ser .7z. Si su versión de firmware es anterior a la 7,86, la extensión de archivos debe ser . zip.

## **Nivel de firmware mínimo**

7.80 añade el force parámetro.

8.30 añade información para la cabina de almacenamiento E2800.

## <span id="page-52-0"></span>**Recuperar certificados de CA de confianza instalados**

La save storageArray trustedCertificate El comando recupera los certificados de CA de confianza instalados para la cabina. En los archivos recuperados, se incluyen todos los certificados de CA solicitados de los servidores web de la cabina.

## **Cabinas compatibles**

Este comando se aplica a una cabina de almacenamiento E2800, E5700, EF600 o EF300 individual. No funciona en cabinas de almacenamiento E2700 o E5600.

#### **Funciones**

Para ejecutar este comando en una cabina de almacenamiento E2800, E5700, EF600 o EF300, debe contar con el rol de administrador de seguridad.

#### **Sintaxis**

```
save storageArray trustedCertificate [allUserInstalled |
aliases=("alias1" ... "aliasN")] path="fileLocation"
```
#### **Parámetros**

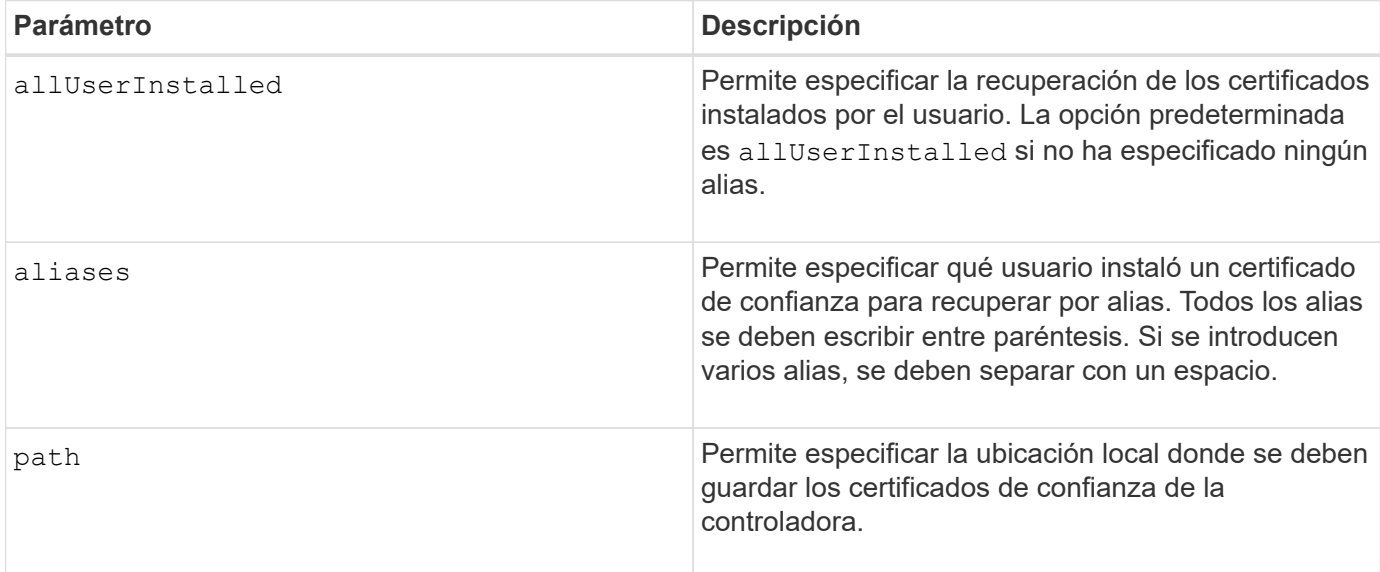

## **Ejemplos**

```
SMcli -n Array1 -c "save storageArray trustedCertificate allUserInstalled
path="C:\Y", "SMcli -n Array1 -c "save storageArray trustedCertificate
aliases=("myAlias" "anotherAlias") path="C:\";"
SMcli completed successfully.
```
#### **Nivel de firmware mínimo**

8.40

## <span id="page-54-0"></span>**Guarde eventos de la cabina de almacenamiento**

La save storageArray warningEvents El comando guarda eventos del registro de eventos serios en un archivo.

#### **Cabinas compatibles**

Este comando se aplica a cualquier cabina de almacenamiento individual, incluidas las cabinas E2700, E5600, E2800, E5700, Cabinas EF600 y EF300, siempre que estén instalados todos los paquetes SMcli.

### **Funciones**

Para ejecutar este comando en una cabina de almacenamiento E2800, E5700, EF600 o EF300, debe contar con el rol de administrador de almacenamiento.

#### **Contexto**

Este comando guarda eventos del registro de eventos serios en un archivo. Es posible guardar los siguientes eventos:

- **Eventos críticos** se produjo un error en la matriz de almacenamiento que se debe solucionar inmediatamente. Es posible perder acceso a los datos si no se corrige inmediatamente el error.
- **Eventos de advertencia** se ha producido un error en la matriz de almacenamiento que provoca una degradación del rendimiento o reduce la capacidad para recuperarse de otro error. No se pierde acceso a los datos, pero se debe corregir el error para evitar una posible pérdida de acceso a los datos si se produce otro error.
- **Eventos informativos** se produjo un evento en la matriz de almacenamiento que no afecta a las operaciones normales. El evento notifica un cambio en la configuración u otra información que puede ser útil para evaluar el nivel de rendimiento de la cabina de almacenamiento.
- **Eventos de depuración** se produjo un evento en la matriz de almacenamiento que proporciona información que puede utilizar para ayudar a determinar los pasos o estados que condujeron a un error. Se puede enviar un archivo con esta información al soporte técnico para ayudar a determinar la causa de un error.

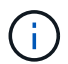

Es posible que algunas cabinas de almacenamiento no admitan los cuatro tipos de eventos.

#### **Sintaxis**

```
save storageArray (allEvents | criticalEvents |
warningEvents | infoEvents | debugEvents)
file="filename"
[count=numberOfEvents]
[forceSave=(TRUE | FALSE)]
```
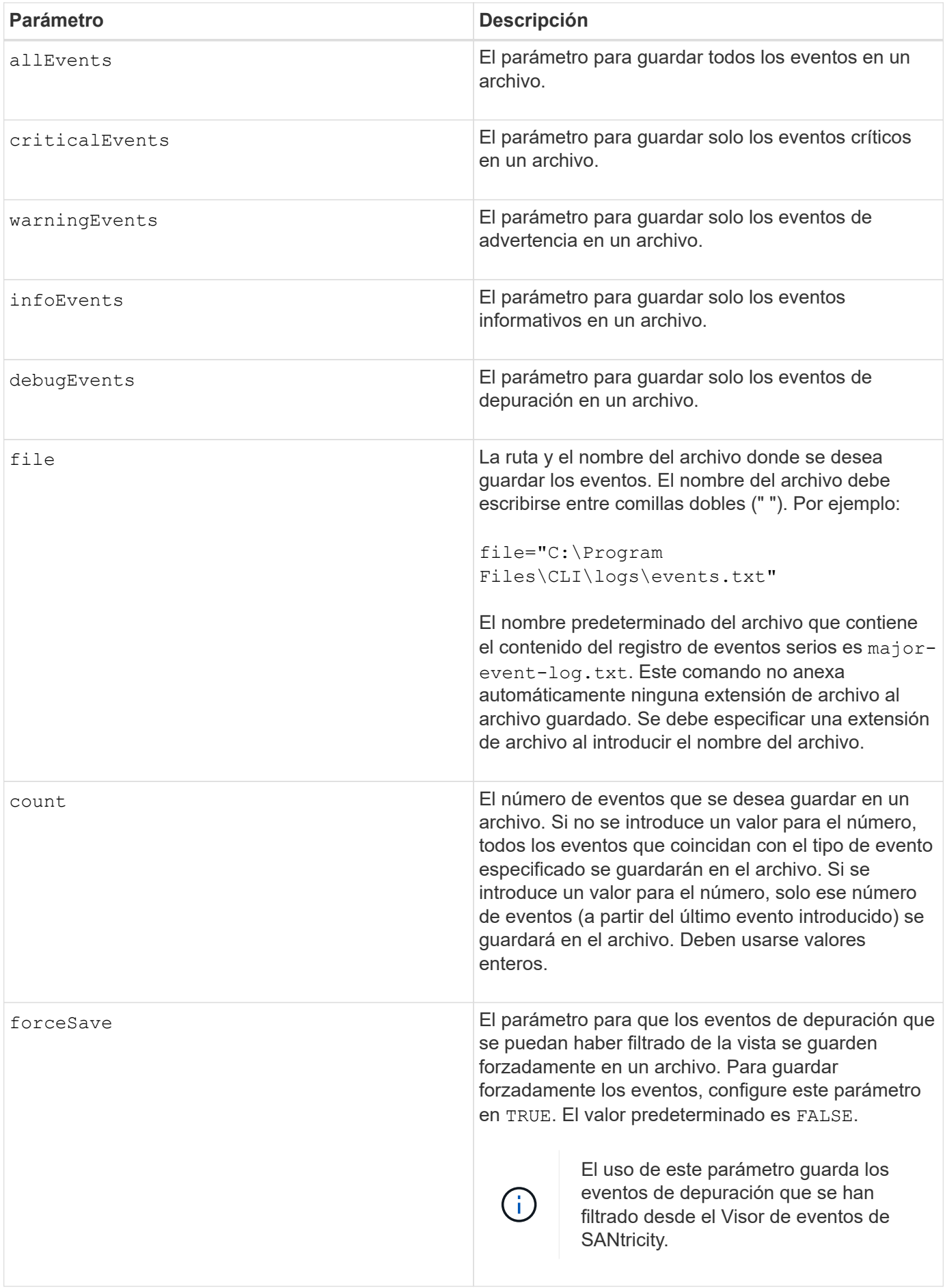

## **Nivel de firmware mínimo**

7.77 añade estos parámetros:

- warningEvents
- infoEvents
- debugEvents
- forceSave

#### **Información de copyright**

Copyright © 2024 NetApp, Inc. Todos los derechos reservados. Imprimido en EE. UU. No se puede reproducir este documento protegido por copyright ni parte del mismo de ninguna forma ni por ningún medio (gráfico, electrónico o mecánico, incluidas fotocopias, grabaciones o almacenamiento en un sistema de recuperación electrónico) sin la autorización previa y por escrito del propietario del copyright.

El software derivado del material de NetApp con copyright está sujeto a la siguiente licencia y exención de responsabilidad:

ESTE SOFTWARE LO PROPORCIONA NETAPP «TAL CUAL» Y SIN NINGUNA GARANTÍA EXPRESA O IMPLÍCITA, INCLUYENDO, SIN LIMITAR, LAS GARANTÍAS IMPLÍCITAS DE COMERCIALIZACIÓN O IDONEIDAD PARA UN FIN CONCRETO, CUYA RESPONSABILIDAD QUEDA EXIMIDA POR EL PRESENTE DOCUMENTO. EN NINGÚN CASO NETAPP SERÁ RESPONSABLE DE NINGÚN DAÑO DIRECTO, INDIRECTO, ESPECIAL, EJEMPLAR O RESULTANTE (INCLUYENDO, ENTRE OTROS, LA OBTENCIÓN DE BIENES O SERVICIOS SUSTITUTIVOS, PÉRDIDA DE USO, DE DATOS O DE BENEFICIOS, O INTERRUPCIÓN DE LA ACTIVIDAD EMPRESARIAL) CUALQUIERA SEA EL MODO EN EL QUE SE PRODUJERON Y LA TEORÍA DE RESPONSABILIDAD QUE SE APLIQUE, YA SEA EN CONTRATO, RESPONSABILIDAD OBJETIVA O AGRAVIO (INCLUIDA LA NEGLIGENCIA U OTRO TIPO), QUE SURJAN DE ALGÚN MODO DEL USO DE ESTE SOFTWARE, INCLUSO SI HUBIEREN SIDO ADVERTIDOS DE LA POSIBILIDAD DE TALES DAÑOS.

NetApp se reserva el derecho de modificar cualquiera de los productos aquí descritos en cualquier momento y sin aviso previo. NetApp no asume ningún tipo de responsabilidad que surja del uso de los productos aquí descritos, excepto aquello expresamente acordado por escrito por parte de NetApp. El uso o adquisición de este producto no lleva implícita ninguna licencia con derechos de patente, de marcas comerciales o cualquier otro derecho de propiedad intelectual de NetApp.

Es posible que el producto que se describe en este manual esté protegido por una o más patentes de EE. UU., patentes extranjeras o solicitudes pendientes.

LEYENDA DE DERECHOS LIMITADOS: el uso, la copia o la divulgación por parte del gobierno están sujetos a las restricciones establecidas en el subpárrafo (b)(3) de los derechos de datos técnicos y productos no comerciales de DFARS 252.227-7013 (FEB de 2014) y FAR 52.227-19 (DIC de 2007).

Los datos aquí contenidos pertenecen a un producto comercial o servicio comercial (como se define en FAR 2.101) y son propiedad de NetApp, Inc. Todos los datos técnicos y el software informático de NetApp que se proporcionan en este Acuerdo tienen una naturaleza comercial y se han desarrollado exclusivamente con fondos privados. El Gobierno de EE. UU. tiene una licencia limitada, irrevocable, no exclusiva, no transferible, no sublicenciable y de alcance mundial para utilizar los Datos en relación con el contrato del Gobierno de los Estados Unidos bajo el cual se proporcionaron los Datos. Excepto que aquí se disponga lo contrario, los Datos no se pueden utilizar, desvelar, reproducir, modificar, interpretar o mostrar sin la previa aprobación por escrito de NetApp, Inc. Los derechos de licencia del Gobierno de los Estados Unidos de América y su Departamento de Defensa se limitan a los derechos identificados en la cláusula 252.227-7015(b) de la sección DFARS (FEB de 2014).

#### **Información de la marca comercial**

NETAPP, el logotipo de NETAPP y las marcas que constan en <http://www.netapp.com/TM>son marcas comerciales de NetApp, Inc. El resto de nombres de empresa y de producto pueden ser marcas comerciales de sus respectivos propietarios.